# Блок управления семейства 150.3763

# Руководство по эксплуатации 150.3763000 РЭ

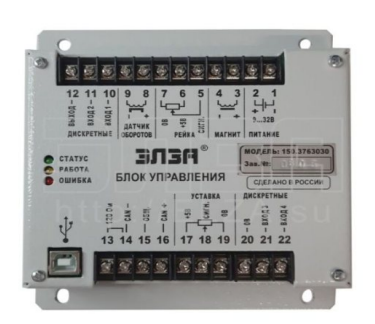

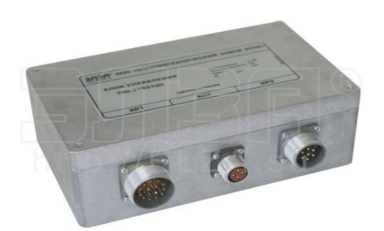

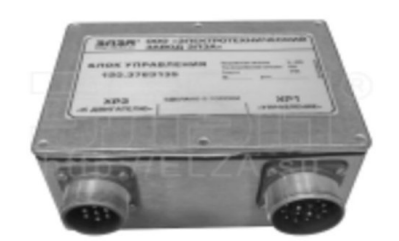

# Содержание

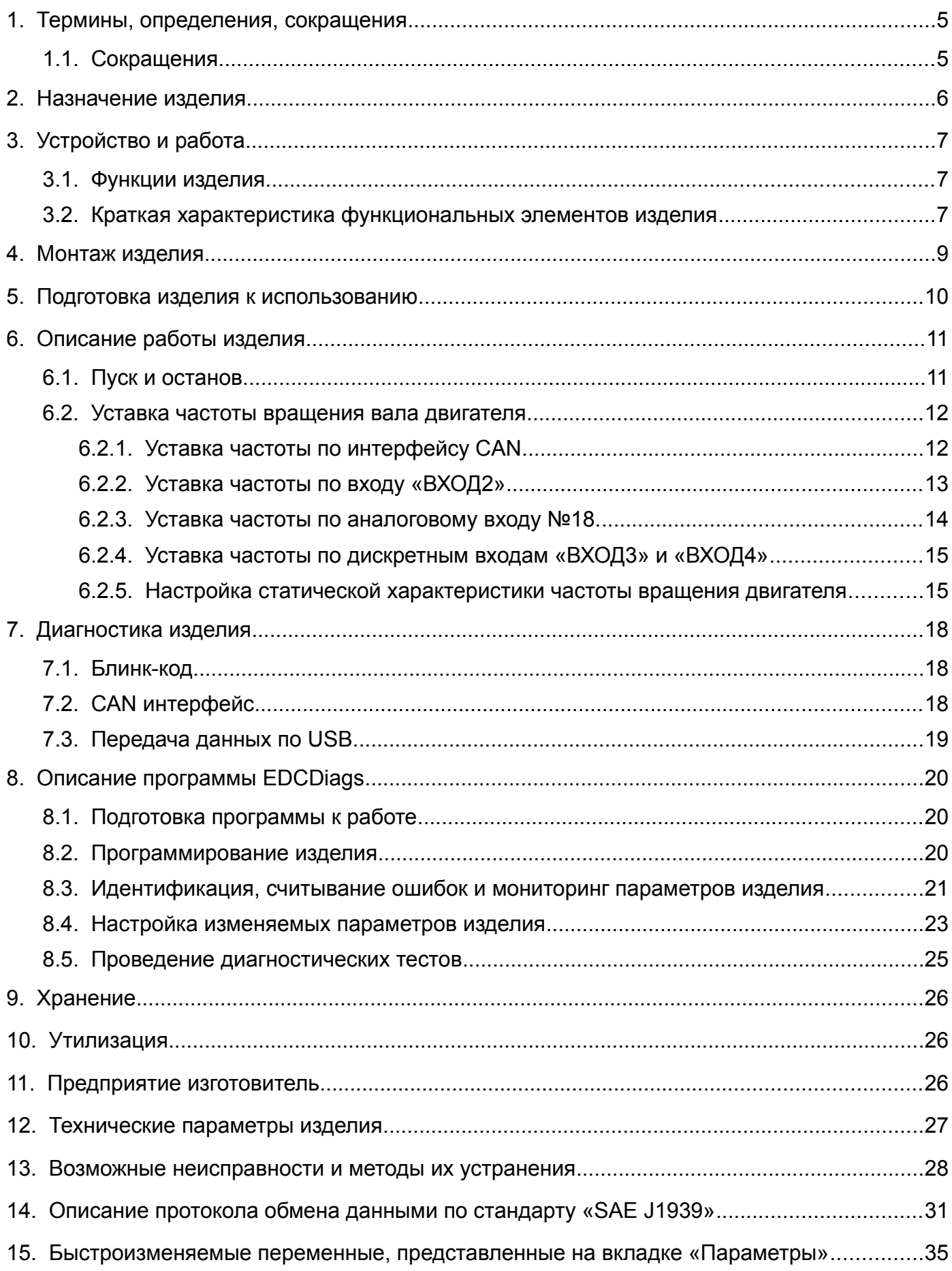

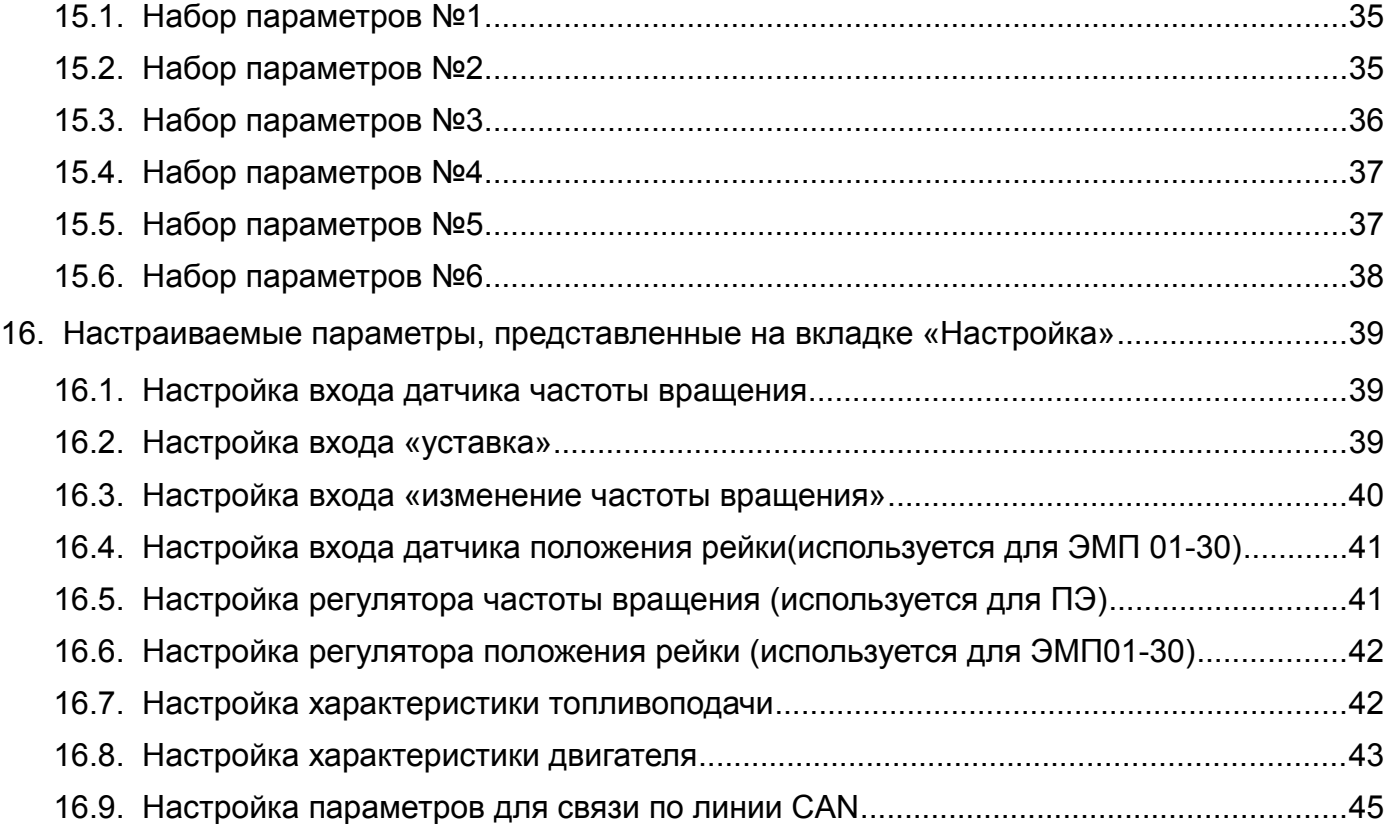

Настоящее руководство по эксплуатации (РЭ) предназначено для изучения и эксплуатации блока управления 150.3763030 и его модификаций (далее изделие).

#### **ВНИМАНИЕ!**

Все работы с изделием должны осуществляться только квалифицированным персоналом. Несоблюдение этого требования может привести к причинению серьезного вреда здоровью.

РЭ содержит техническое описание изделия и его основных частей, указания по эксплуатации, техническому обслуживанию, ремонту и хранению. Объём информации изложенный в настоящем РЭ является достаточным для получения обслуживающему персоналу чёткого представления о технических характеристиках, конструкции и взаимодействии основных частей изделия.

Эксплуатация, техническое обслуживание и ремонт изделия должны осуществляться персоналом, изучившим устройство и правила эксплуатации, согласно данному РЭ, прошедшим инструктаж по технике безопасности на рабочем месте, допущенным приказом руководителя организации эксплуатирующей изделие к выполнению работ.

При эксплуатации изделия следует соблюдать:

- требования настоящего РЭ;
- требования эксплуатационной документации составных частей изделия;
- правила технической эксплуатации электроустановок;
- правила техники безопасности при эксплуатации электроустановок;
- условия эксплуатации электропроводки, контактов, не допускать короткого замыкания и искрения в проводах и соединениях.

Не допускается внесение изменений в конструкцию изделия, подключение дополнительных устройств и приборов без согласования с предприятием-изготовителем.

#### **ВНИМАНИЕ!**

Применение в изделии конструктивных, технологических и схемотехнических решений, не согласованных с предприятием-изготовителем, лишает потребителя гарантии на оборудование, а также снимает ответственность предприятия-изготовителя перед потребителем за возможные отказы в работе и возникшие в результате этого последствия.

Предприятие-изготовитель не несёт ответственности за случайные или преднамеренные повреждения, а также иной ущерб, возникший в результате неправильной эксплуатации, технического обслуживания, ремонта или хранения изделия.

Предприятие-изготовитель оставляет за собой право на внесение изменений, неотражённых в настоящем РЭ, в конструкцию, принципиальную схему, состав комплектующих элементов изделия, программное обеспечение, без уведомления и без ухудшения эксплуатационных характеристик изделия.

1.

# <span id="page-4-1"></span>Термины, определения, сокращения

1.1.

<span id="page-4-0"></span>Сокращения

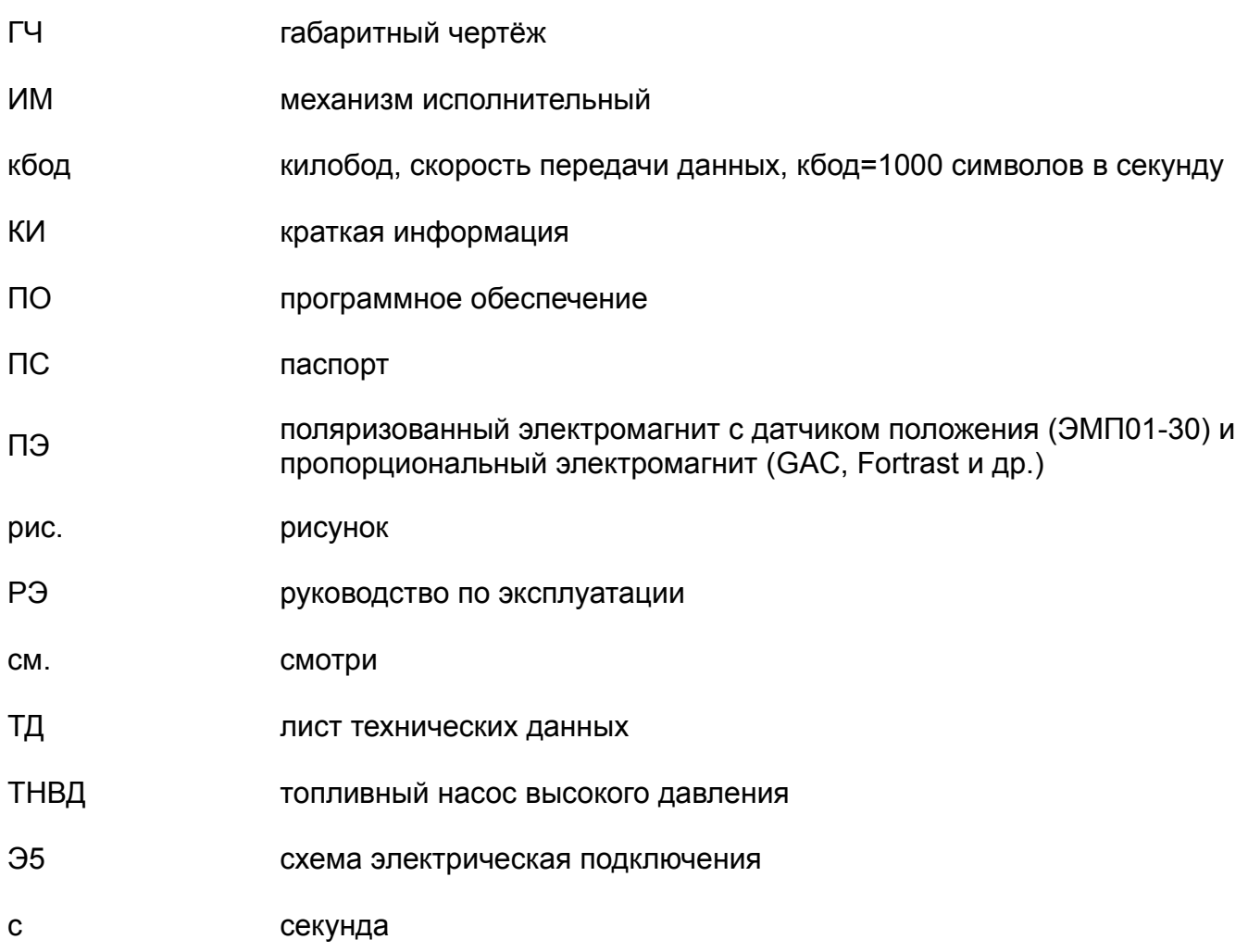

## <span id="page-5-0"></span>2. Назначение изделия

Изделие предназначено для управления в автоматическом режиме частотой вращения коленчатого вала дизельного двигателя, оснащенного классической схемой подачи топлива.

Функционирование изделия в составе конечного комплексного оборудования обеспечивается совместно с датчиками контроля частоты вращения и исполнительным механизмом, обеспечивающим перемещение рейки ТНВД. Изделие предназначено для работы с двумя типами исполнительных механизмов: поляризованный электромагнит с датчиком положения (ЭМП01-30) и пропорциональный электромагнит (GAC, Fortrast и др.) - далее ПЭ.

В данном изделии реализована работа как в астатическом режиме (частота двигателя не зависит от нагрузки) одиночной энергоустановки, так и возможна работа в статическом режиме для энергоустановок (Раздел [6.2.5](#page-14-0). [Настройка статической характеристики ча](#page-14-0)[стоты вращения двигателя](#page-14-0) ), работающих на общую нагрузку.

<span id="page-6-2"></span>3. Устройство и работа

3.1.

<span id="page-6-1"></span>Функции изделия

- прием и обработка сигналов, от датчиков системы;
- воздействие в автоматическом режиме на исполнительные механизмы для управления частотой вращения коленчатого вала двигателя;
- настройка, коррекция и хранение пользовательских алгоритмов работы изделия;

– тестирование системы (Раздел [7.](#page-17-2) [Диагностика изделия\)](#page-17-2).

## 3.2.

## <span id="page-6-0"></span>Краткая характеристика функциональных элементов изделия

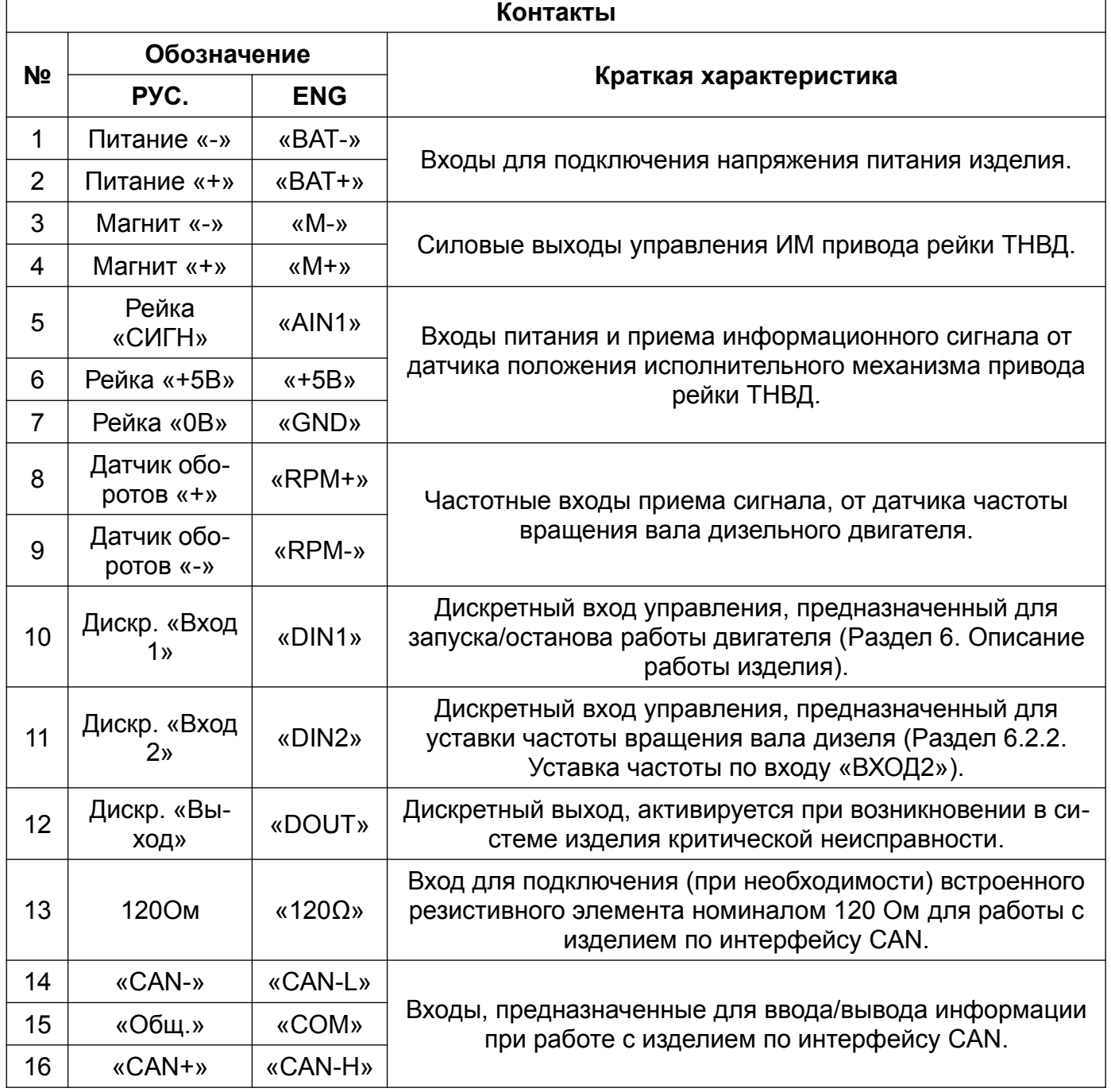

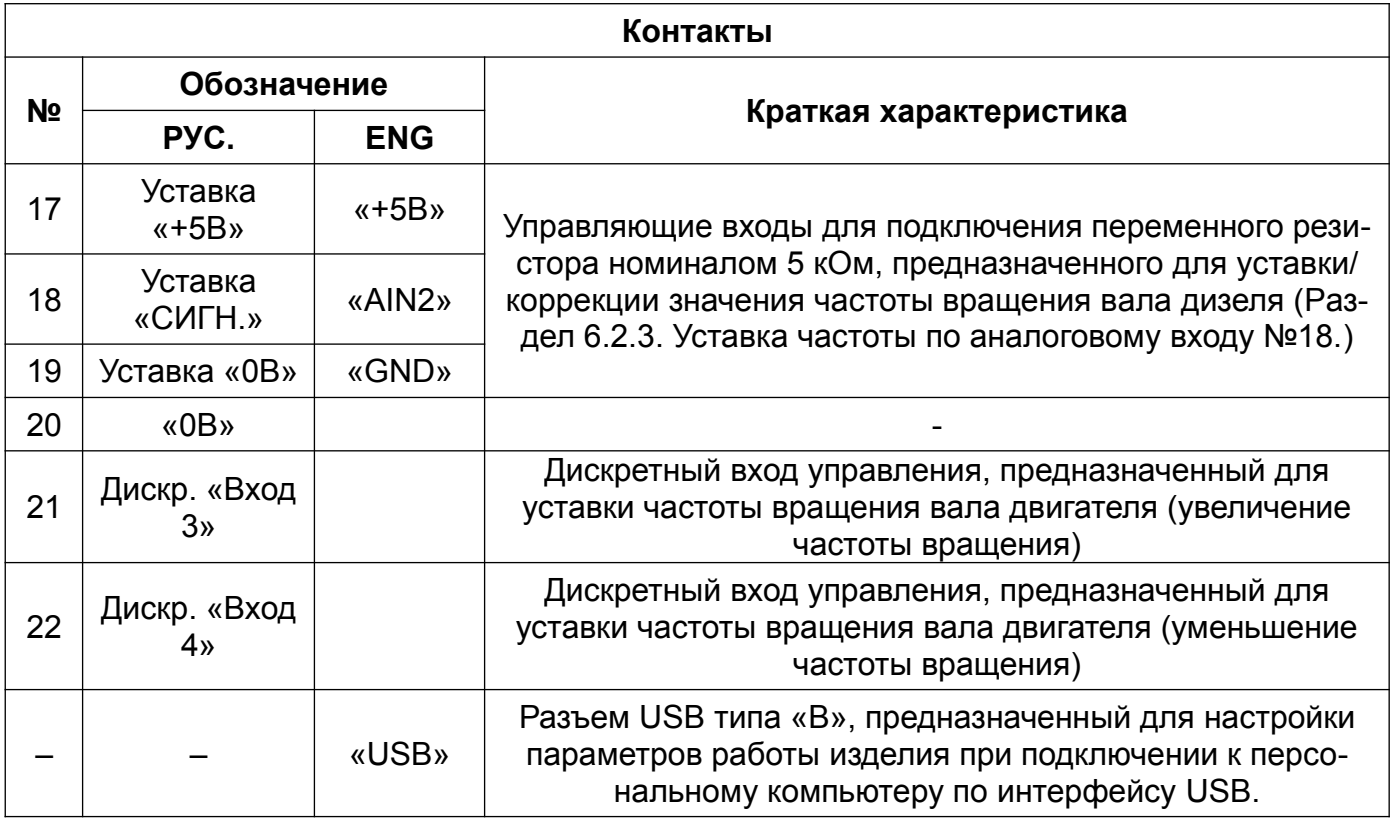

## **ПРИМЕЧАНИЕ**

В таблице приведены номера контактов платы изделия.

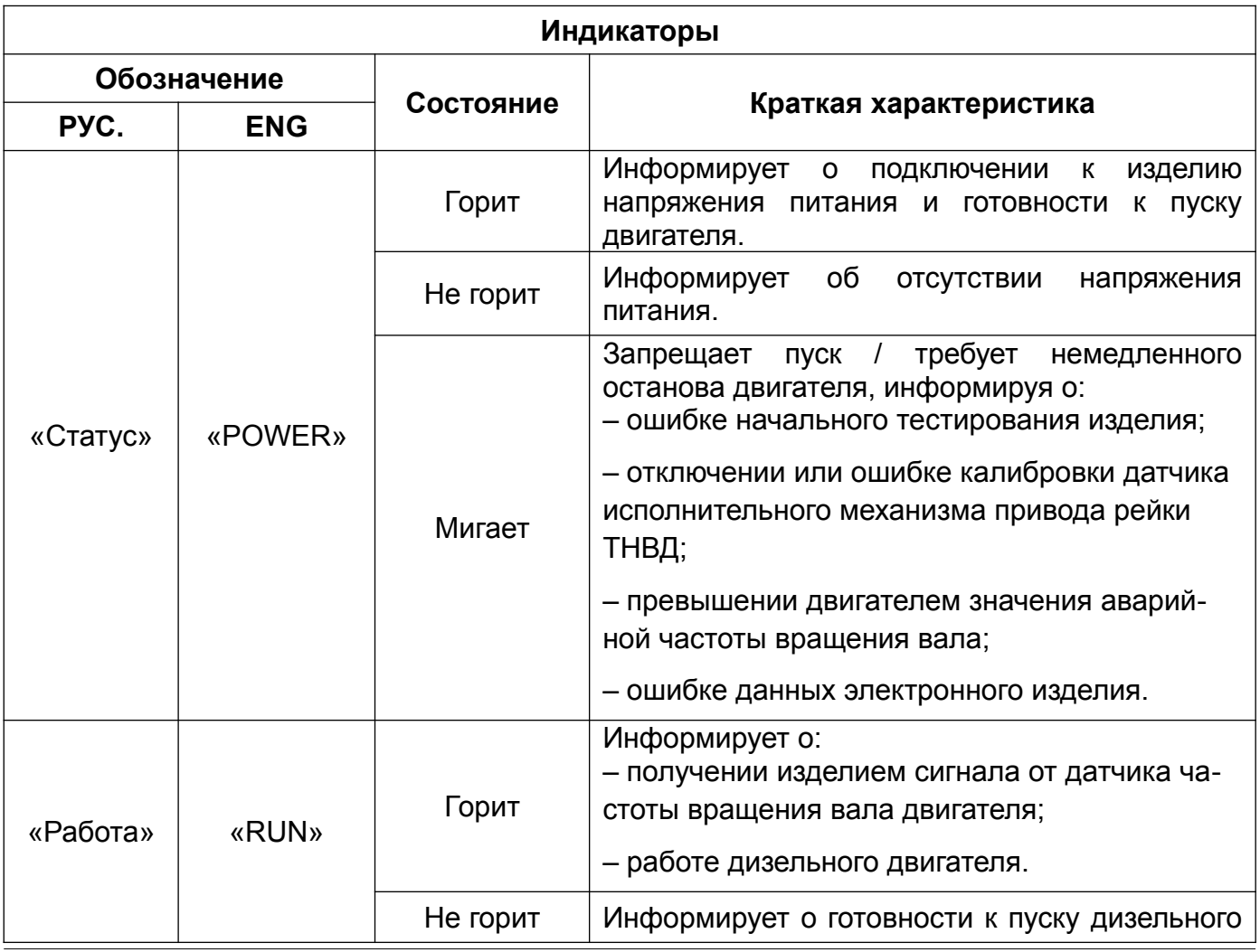

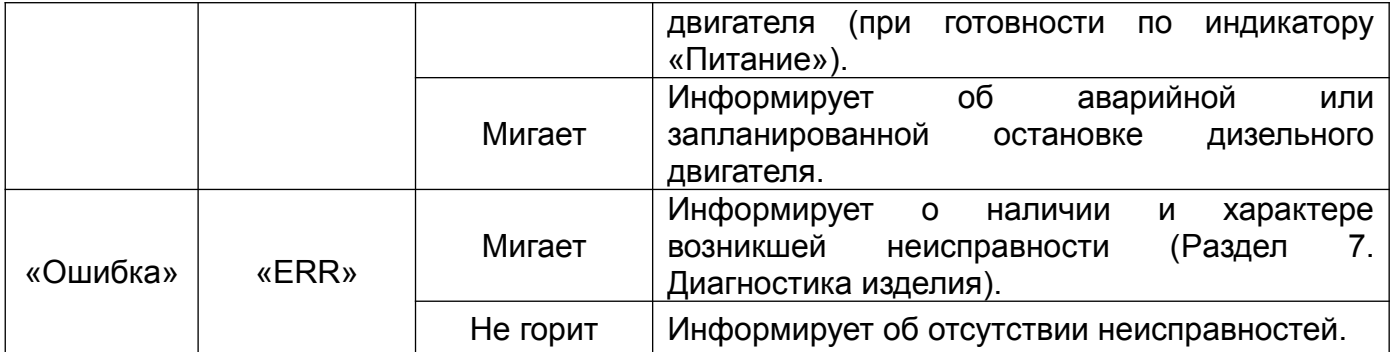

## 4.

## <span id="page-8-0"></span>Монтаж изделия

Установку изделия в состав конечного комплексного оборудования следует проводить строго в соответствии с положениями, перечисленными в данном разделе.

Монтаж данного изделия следует производить в специальный отдел корпуса конечного комплексного оборудования, удовлетворяющего его основным крепежным параметрам (согласно габаритному чертежу изделия) и климатическим условиям эксплуатации (Раздел [12](#page-26-0). [Технические параметры изделия\)](#page-26-0). Надежная фиксация изделия должна быть выполнена при помощи четырех крепежных металлических винтов.

Процедура подключения изделия к электронной системе конечного комплексного оборудования должна проводиться строго в соответствии со схемой его коммутации (согласно схеме электрической подключения Э5).

#### **ПРИМЕЧАНИЕ**

Поперечное сечение проводников должно соответствовать значениям, указанным в схеме коммутации изделия. При выборе проводников сечение которых не указанно в схеме коммутации изделия, следует руководствоваться следующим правилом: при общей длине проводника менее 6 м – поперечное сечение должно составлять  $0.5 - 0.75$  мм<sup>2,</sup> при длине проводника более 6 м – сечение должно составлять 1,5 мм<sup>2</sup>.

## 5.

## <span id="page-9-0"></span>Подготовка изделия к использованию

Перед вводом в эксплуатацию необходимо:

- произвести внешний осмотр всех доступных частей;
- проверить состояние наружных поверхностей, убедиться в отсутствии видимых повреждений и обрывов проводов;
- проверить правильность подключения проводов (в соответствии с электрической схемой подключения Э5);
- проверить надежность затяжки клеммных соединений изделия.

Проведение следующих работ предполагает, что изделие установлено на месте его эксплуатации, к изделию подключены питающие провода, подключены исполнительные механизмы и датчики.

## <span id="page-10-1"></span>6. Описание работы изделия

<span id="page-10-0"></span>6.1. Пуск и останов

Пуск двигателя необходимо проводить в следующем порядке:

1. подключить питание к изделию (согласно схеме электрической подключения Э5);

2. подождать 2-3 секунды (изделие проводит начальное тестирование системы);

3. убедиться, что индикатор «Ошибка» не активен. В штатном режиме горит единственный индикатор - «Статус»;

4. подать управляющее напряжение на вход «ВХОД1» (согласно схеме электрической подключения Э5);

5. произвести пуск двигателя стартером;

6. убедиться, что двигатель вышел на заданную частоту (в штатном режиме горят индикаторы «Статус» и «Работа»).

### **ВНИМАНИЕ!**

Во избежание появления сбоев в работе изделия не допускать падения напряжения питания ниже допустимого значения, особенно во время пуска двигателя.

Останов двигателя необходимо проводить в следующем порядке:

1. снять напряжение с управляющего входа «ВХОД1» (в штатном режиме происходит останов двигателя);

2. после останова двигателя подождать 2-3 секунды (изделие проводит тестирование системы);

3. убедиться, что индикатор «Ошибка» не активен (в штатном режиме индикатор «Статус» горит непрерывно, а «Работа» мигает);

4. отключить напряжение питания.

## **ЗАПРЕЩАЕТСЯ!**

Проводить остановку работы двигателя путем отключения питания от изделия.

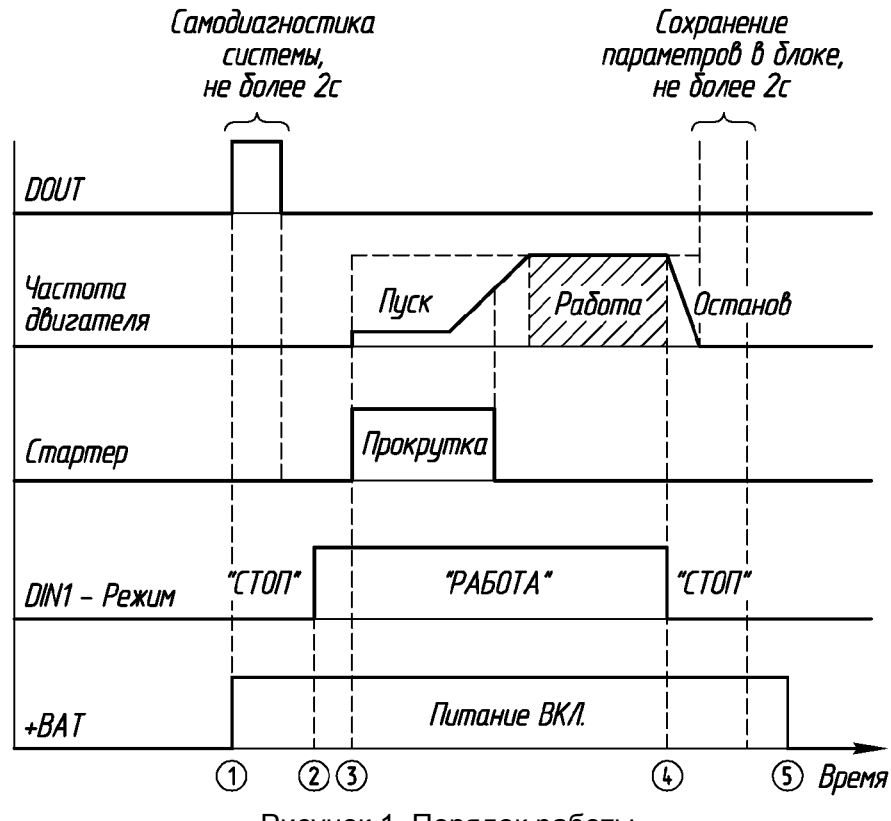

Рисунок 1. Порядок работы

### 6.2.

#### <span id="page-11-1"></span>Уставка частоты вращения вала двигателя

Изменение уставки (заданной) частоты вращения вала двигателя производится четырьмя способами: по интерфейсу CAN, с помощью дискретного входа «ВХОД2», с помощью аналогового входа «УСТАВКА» или с помощью дискретных входов «ВХОД3» и «ВХОД4». Уставку частоты допускается проводить как одним, так и одновременно несколькими указанными способами. В последнем случае уставка частоты будет выполняться изделием в следующем приоритетном порядке:

1. Интерфейс CAN;

2. Дискретный вход «ВХОД2»;

3. Аналоговый вход «УСТАВКА»;

4. Дискретные входы «ВХОД3» и «ВХОД4» для пошагового увеличения или уменьшения частоты вращения вала двигателя.

Данный порядок приоритета необходимо учитывать при настройке частоты вращения вала двигателя.

#### **ВНИМАНИЕ!**

При активации дискретного выхода «ВЫХОД» следует немедленно завершить работу двигателя.

6.2.1.

<span id="page-11-0"></span>Уставка частоты по интерфейсу CAN

Использование интерфейса CAN позволяет:

– устанавливать текущее значение частоты вращения вала двигателя.

- производить обмен информации с изделием согласно протоколу J1939. (Разде[л](#page-30-0) [14.Описание протокола обмена данными по стандарту «SAE J1939»](#page-30-0))
- считывать/устанавливать текущие параметры пользовательских алгоритмов работы изделия.
- получать информацию о ошибках изделия (Раздел [7](#page-17-2). [Диагностика изделия](#page-17-2)).

6.2.2.

#### <span id="page-12-0"></span>Уставка частоты по входу «ВХОД2»

Данный способ предназначен для уставки двух фиксированных значений частоты вращения вала двигателя.

Принцип уставки частоты заключается в следующем:

– при подаче напряжения питания на дискретный вход «ВХОД2» ( [Рисунок 2. Схема](#page-12-1)  [уставки частоты вращения вала двигателя по дискретному входу «ВХОД2»](#page-12-1) ), частота вращения вала двигателя устанавливается в значение, соответствующее параметру K=1 ([Рисунок 3. Настройка параметров частоты вращения вала двигателя в программе](#page-13-1)  [EDCDiags при уставке по «ВХОД2»\)](#page-13-1).

– при снятии напряжения питания с входа «ВХОД2» частота вращения вала двигателя устанавливается в значение, соответствующее параметру K=0.

Настройка значений частоты вращения вала двигателя по параметру «К» задаётся при помощи программы EDCDiags (Раздел [8](#page-19-2). [Описание программы EDCDiags](#page-19-2)).

<span id="page-12-1"></span>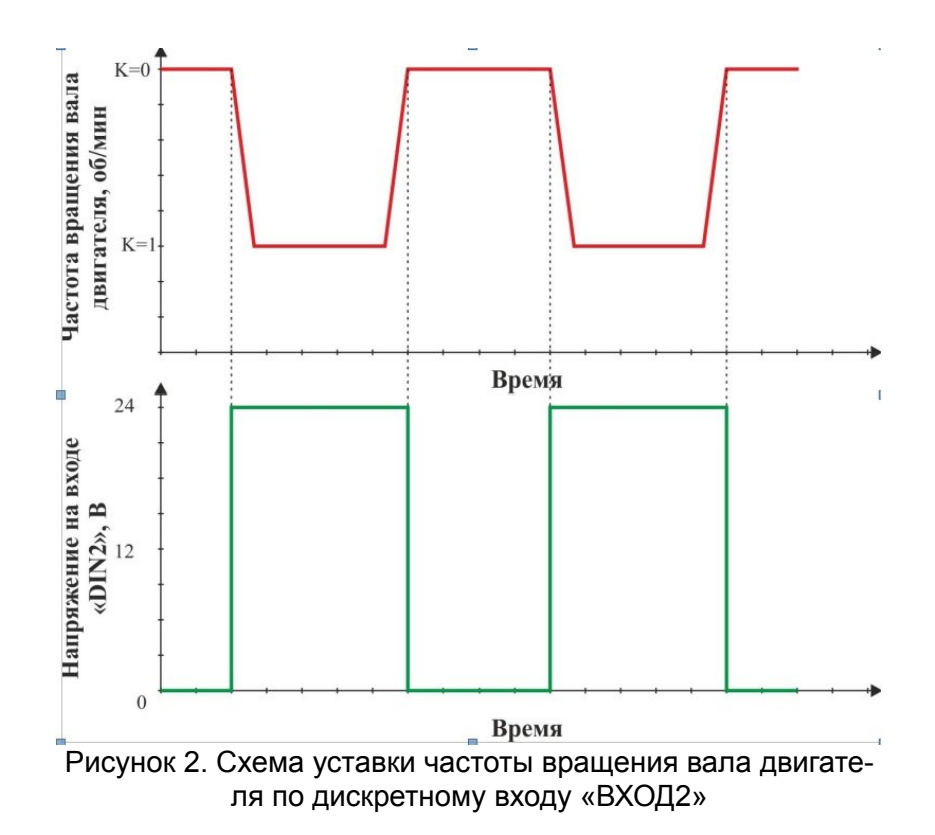

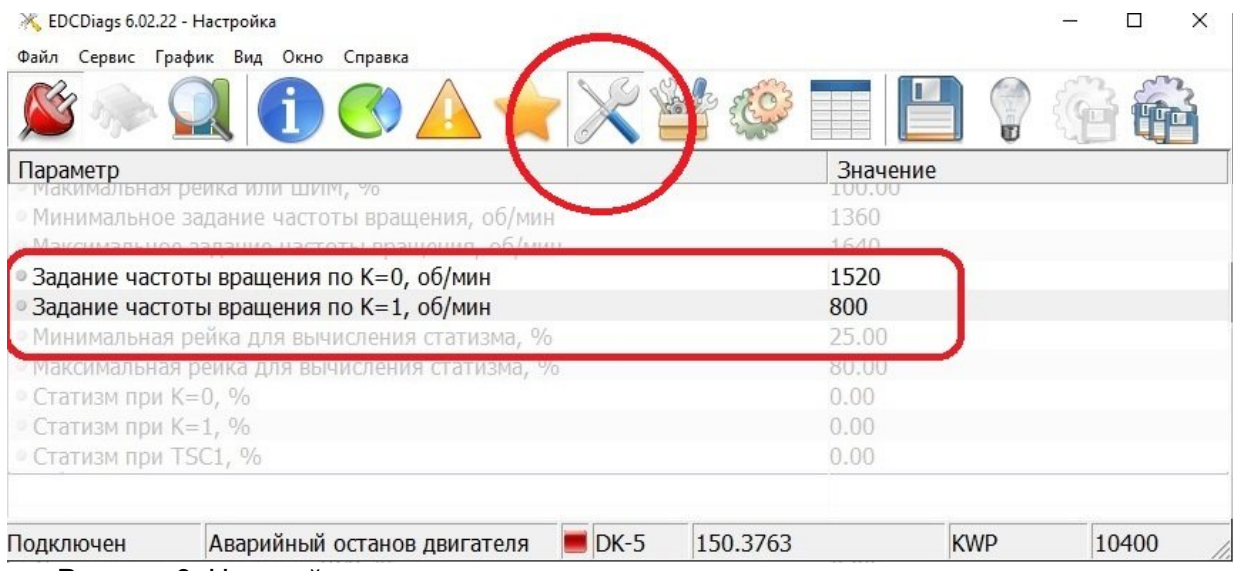

<span id="page-13-1"></span>Рисунок 3. Настройка параметров частоты вращения вала двигателя в программе EDCDiags при уставке по «ВХОД2»

## 6.2.3.

<span id="page-13-0"></span>Уставка частоты по аналоговому входу №18.

Уставка частоты данным способом производится путем подачи управляющего напряжения номиналом от 0 до +5 В на аналоговый вход №18. «УСТАВКА». Для настройки частоты используется переменный резистор номиналом 5 кОм ([Рисунок 4. Схема настройки ча](#page-13-2)[стоты вращения вала двигателя при помощи аналогового входа №18 «УСТАВКА»\)](#page-13-2).

Принцип уставки данным методом заключается в следующем: частота вращения вала двигателя увеличивается пропорционально увеличению значения управляющего напряжения на аналоговом входе «УСТАВКА», и наоборот ([Рисунок 4. Схема настройки частоты](#page-13-2) [вращения вала двигателя при помощи аналогового входа №18 «УСТАВКА»](#page-13-2)). Настройку граничных значений частоты, соответствующих параметрам «мин» и «макс», необходимо выполнять в среде программного обеспечения EDCDiags [\(Рисунок 5. Настройка параметров](#page-14-2) [частоты вращения вала двигателя в программе EDCDiags при уставке по №18 «УСТАВКА»\)](#page-14-2)

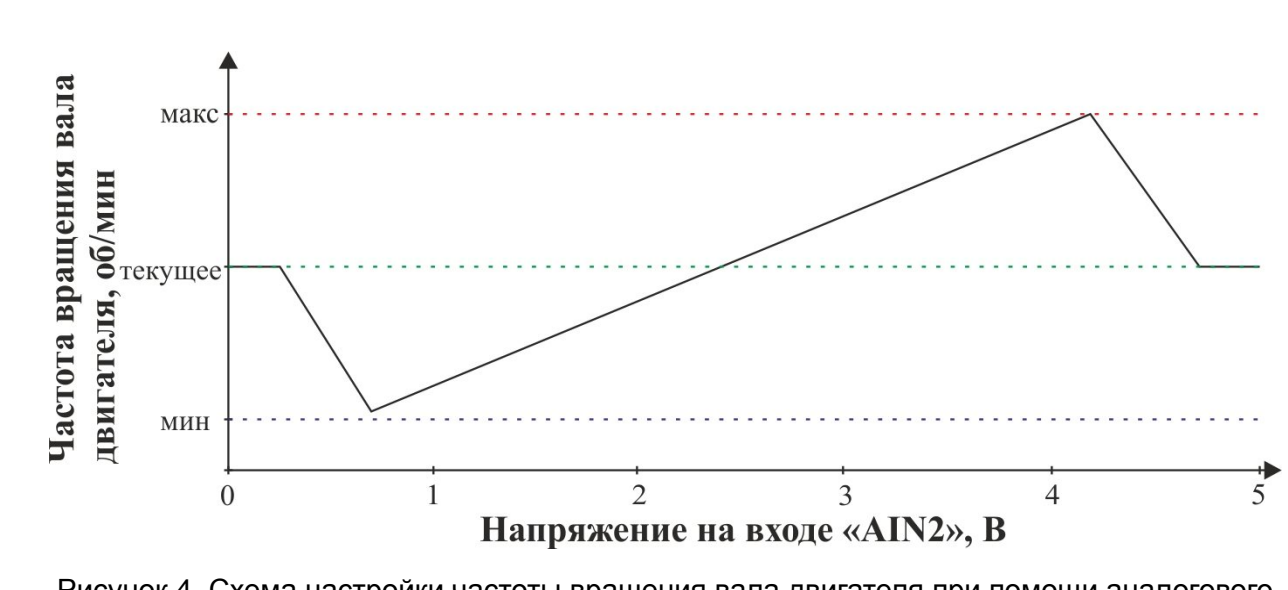

<span id="page-13-2"></span>Рисунок 4. Схема настройки частоты вращения вала двигателя при помощи аналогового входа №18 «УСТАВКА»

.

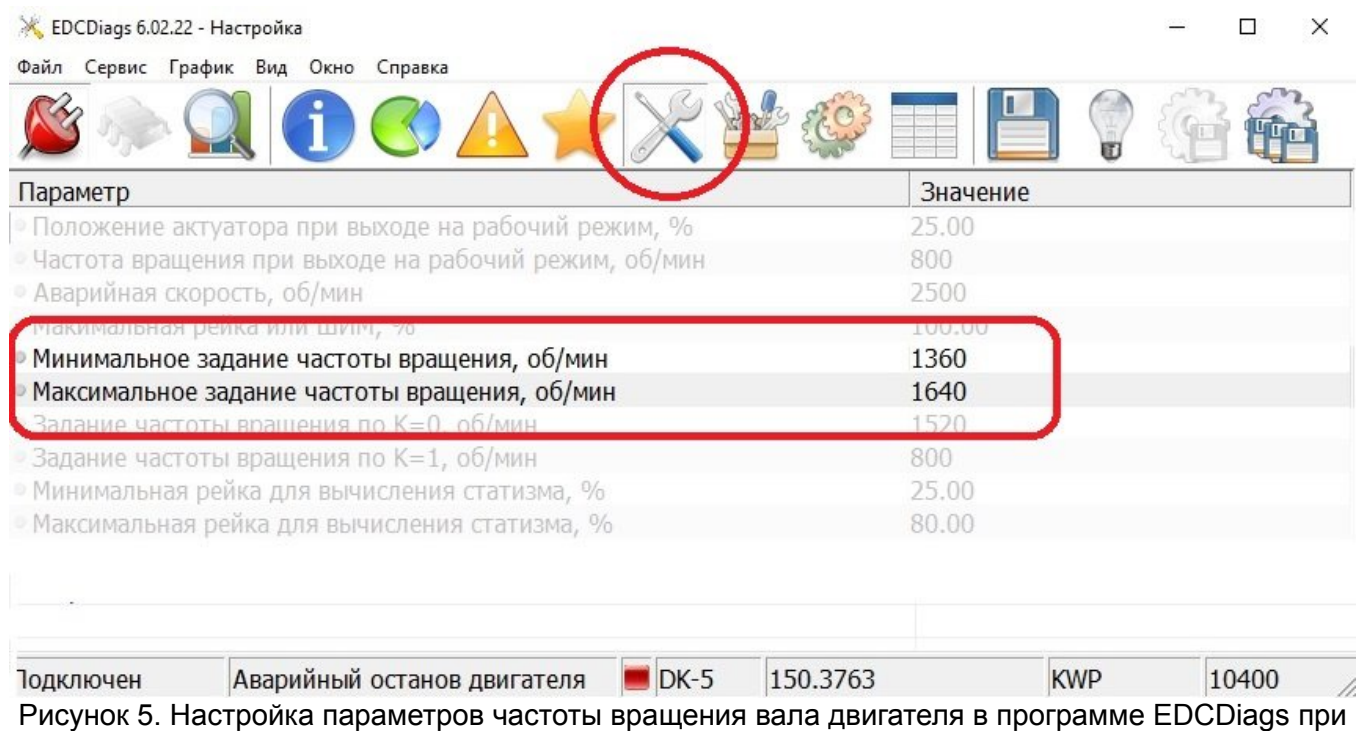

уставке по №18 «УСТАВКА»

## <span id="page-14-2"></span>6.2.4.

### <span id="page-14-1"></span>Уставка частоты по дискретным входам «ВХОД3» и «ВХОД4»

Данный способ предназначен для ступенчатого изменения уставки значения частоты вращения вала двигателя.

Принцип данной уставки частоты заключается в процессе работы двигателя пошаговое изменение значения К0 в пределах минимального и максимального задания частоты вращения. При подаче напряжения питания на дискретный вход «ВХОД3» происходит увеличение значения уставки, при подаче напряжения питания на дискретный вход «ВХОД4» уменьшение. При останове двигателя, переходе управления уставки частоты по другим входам и каналам значение К0 сбрасывается в первоначальное.

Включение и настройка значений упрвления частотой вращения вала двигателя по дискретным входам задаётся при помощи программы EDCDiags (Раздел [8](#page-19-2). [Описание про](#page-19-2)[граммы EDCDiags](#page-19-2)).

#### 6.2.5.

<span id="page-14-0"></span>Настройка статической характеристики частоты вращения двигателя

Для регулировки статической характеристики используются следующие переменные ([Рисунок 6. Схема регуляторной характеристики](#page-15-0)):

- Точка 1 «Задание частоты вращения» значение частоты вращения двигателя для расчёта характеристики статизма. Задаётся согласно п. [6.2.](#page-11-1)
- Точка 2 Положение рейки ТНВД при работе двигателя в режиме холостого хода. Имеет обозначение «Минимальная рейка для вычисления статизма». Зависит от конкретной модели двигателя. Изменяется в процессе работы в зависимости от температуры двигателя и состояния топливной

аппаратуры (износ).

Точка 3 Положение рейки ТНВД при работе двигателя на номинальной мощности. Имеет обозначение «Максимальная рейка для вычисления статизма». Зависит от значения номинальной мощности и КПД двигателя. Изменяется в процессе работы в зависимости от температуры двигателя и состояния топливной аппаратуры (износ).

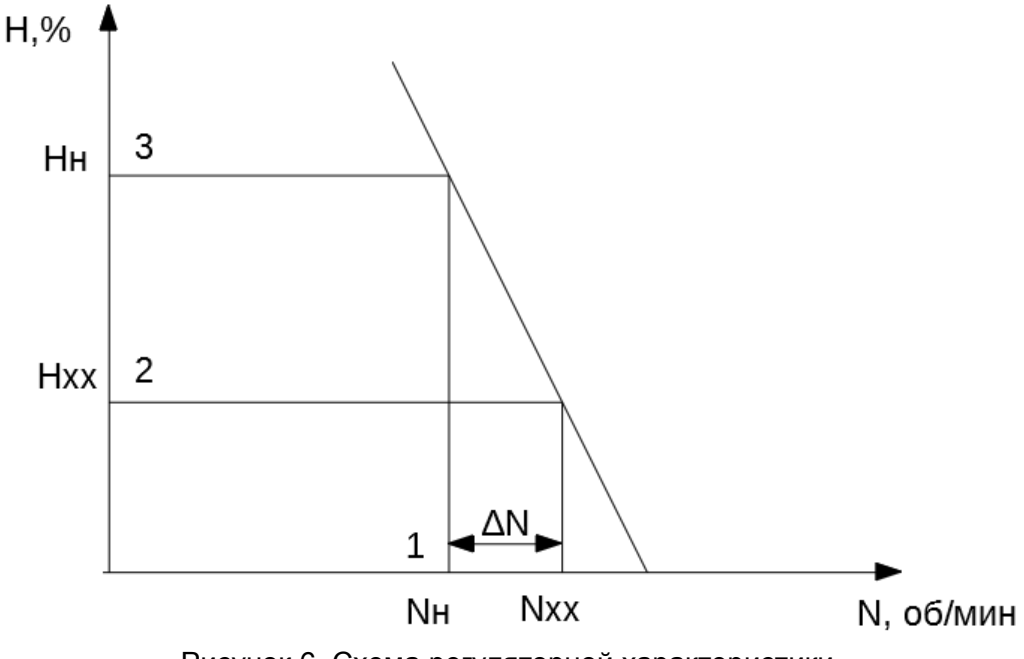

<span id="page-15-0"></span>Рисунок 6. Схема регуляторной характеристики

Наклон регуляторной характеристики — Статизм, измеряется в относительных единицах.

d=∆N/Nн.

В настройках изделия можно изменять и сохранять значения статизма при различных способах «уставки» частоты вращения:

1. при задании частоты вращения по CAN, обозначение «Статизм при TSC1»;

2. при задании частоты вращения от аналогового входа, обозначение «Статизм при АСС»;

3. при работе по дискретному входу, обозначение «Статизм при К=1»;

4. при отсутствии управления, обозначение «Статизм при К=0».

Так как положение рейки на номинальном режиме и режиме холостого хода зависит не только от параметров двигателя, но и от характеристик конкретной нагрузки, окончательная настройка должна проводиться на конкретном «объекте регулирования» (например на дизель-генераторной установке).

Пути решения проблемы неточности частоты вращения на разных режимах:

1. Подстройка точек 2 и 3 на конкретных дизель-генераторах.

2. Переход на астатическую характеристику. При этом «Статизм» устанавливается равным 0.

3. Настройка статической характеристики на заводе по производству двигателей и затем постоянное управление частотой вращения с помощью управляющего контроллера в зависимости от нагрузки электроагрегата.

## <span id="page-17-2"></span>7. Диагностика изделия

Изделие производит самодиагностику оборудования как на этапе начального тестирования, так и во время работы двигателя. Процесс начального тестирования системы – это процедура самодиагностики оборудования изделия, включающая проверку параметров цепей входных и выходных сигналов. Данный процесс содержит алгоритм проверки активности программного управления, а также позиционирование исполнительного механизма привода рейки ТНВД. По завершении начального тестирования изделие оценивает текущее состояние системы.

Информацию о наличии и характере найденных системных ошибок можно получить тремя разными способами:

- 1. Блинк-код;
- 2. SPN-код;
- 3. Передача данных по USB.

Описание кодов неисправностей представлено в разделе [13](#page-27-0). [Возможные неисправности и](#page-27-0)  [методы их устранения](#page-27-0) .

<span id="page-17-1"></span>7.1. Блинк-код

Блинк-код – последовательность световых импульсов индикатора «Авария», передающих информацию о наличии и характере текущей неисправности. Например, последовательное мигание индикатора 3 раза означает, что передается код с номером 3.

При наличии нескольких неисправностей номера ошибок отображаются индикатором циклически. Временной интервал между передачами составляет 2 секунды.

7.2.

<span id="page-17-0"></span>CAN интерфейс

Точную информацию о характере возникшей неисправности можно получить при помощи CAN интерфейса по протоколу J1939, кодами SPN (Suspect Parameter Number).

#### **ВНИМАНИЕ!**

При появлении критических ошибок во время работы двигателя следует незамедлительно завершить его работу

#### **ЗАПРЕЩАЕТСЯ!**

При обнаруженных или не устраненных полностью критических системных ошибках запрещается проводить запуск двигателя.

## <span id="page-18-0"></span>7.3. Передача данных по USB

Информация о характере найденных ошибок доступна по USB интерфейсу. При выбранном способе обмена информацией данные об ошибках можно получить при помощи программы EDCDiags .

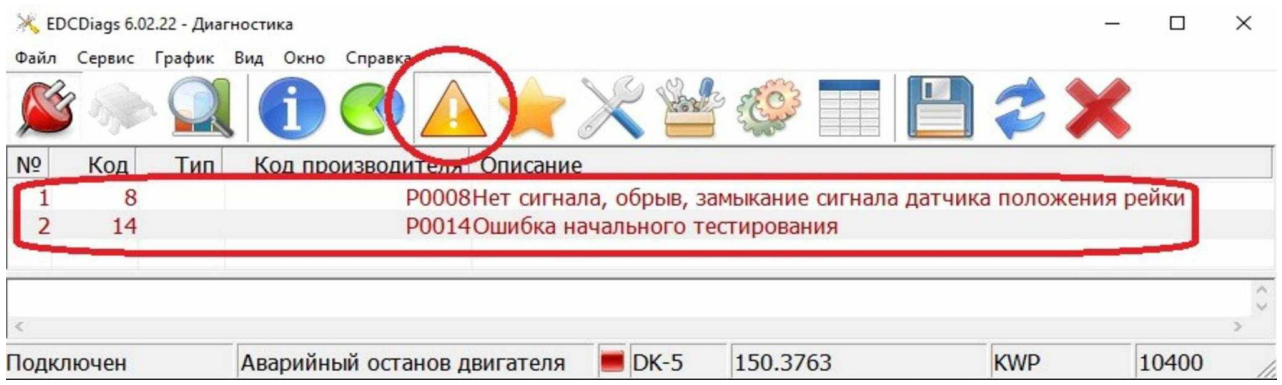

Рисунок 7. Диагностика при помощи программы EDCDiags

## 8.

## <span id="page-19-2"></span>Описание программы EDCDiags

EDCDiags ПО, одной из функций которого является диагностика и настройка параметров изделия. ПО устанавливается на ПК, оснащенного USB-портом и работающего под управлением операционной системы Microsoft Windows XP/Vista/7/8/10 (x86 и x64).

#### 8.1.

<span id="page-19-1"></span>Подготовка программы к работе

1. Скачать последнюю версию дистрибутива программы EDCDiags можно на сайте https://eamotor.ru/.

2. Запустить установку программы и следовать всем рекомендациям мастера установки программы. Мастер установки, при необходимости обновит драйвер устройства и установит программу EDCDiags на компьютер.

3. При помощи кабеля USB A-B подключить изделие к компьютеру.

4. Подключить напряжение питания к изделию.

Подробное описание работы программы EDCDiags можно найти на сайте производителя  $\overline{D}$ 

### 8.2.

<span id="page-19-0"></span>Программирование изделия

В зависимости от типа электромагнита, модели и назначения двигателя изделие можно запрограммировать заранее подготовленной на заводе-изготовителе конфигурацией «прошивки». Версии «прошивок» можно скачать на сайте [https://elza.su/.](https://elza.su/about)

Для программирования изделия необходимо:

1. Открыть вкладку «Программировать блок ЭСУ».

2. В появившемся окне EDCFlasher в строке «файл» выбрать файл «прошивки» для программирования изделия ([Рисунок 8. Программирование изделия при помощи про](#page-20-1)[граммы EDCDiags\)](#page-20-1).

3. Нажать кнопку «Начать программирование». Текущее состояние программирования изделия и ошибки отображаются в строке статуса. После успешного окончания процедуры программирования в строке статуса должно отобразиться состояние «Готово».

4. Закрыть окно EDCFlasher и перезапустить изделие выключив напряжение питания изделия на 5 секунд.

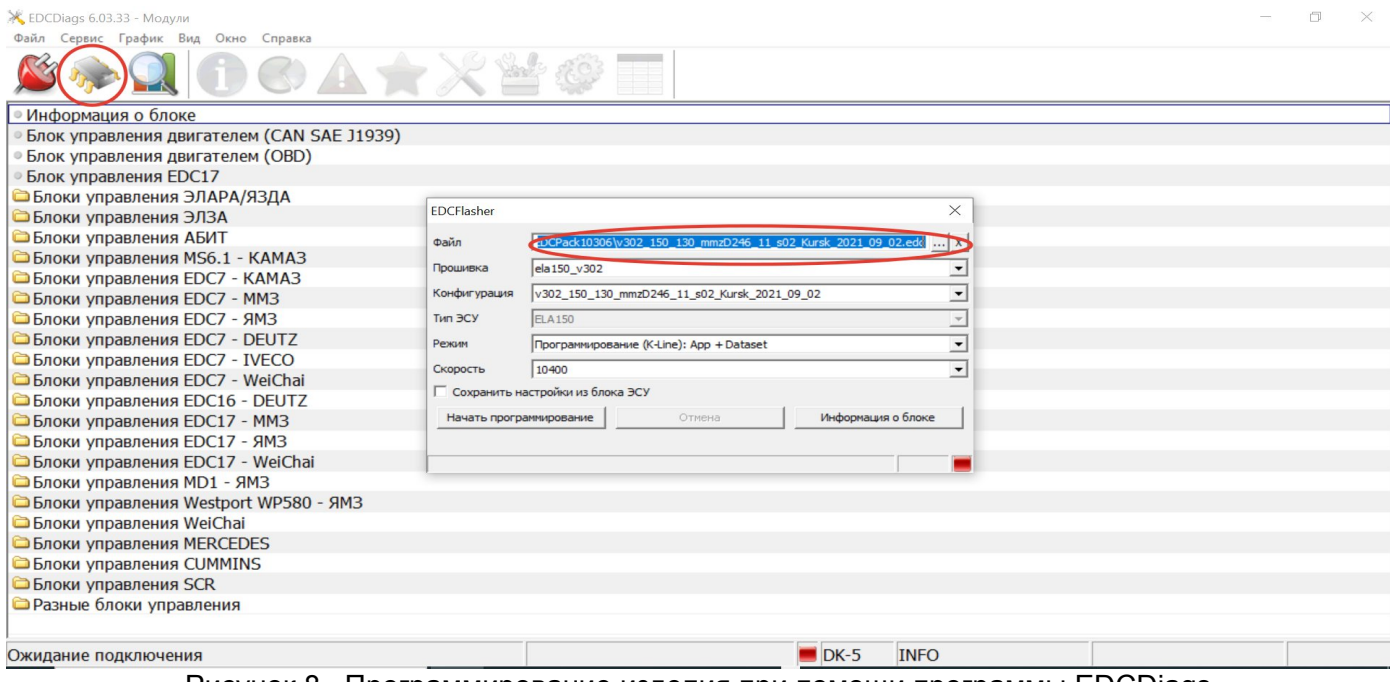

<span id="page-20-1"></span>Рисунок 8. Программирование изделия при помощи программы EDCDiags

## <span id="page-20-0"></span>8.3. Идентификация, считывание ошибок и мониторинг параметров изделия

Для считывания идентификационных данных, диагностики ошибок и просмотра показаний датчиков необходимо подключить изделие к программе EDCDiags. Для этого выбрать в начальном меню программы блок управления 150.3763 и нажать кнопку «Подключиться/ отключиться к блоку ЭБУ»([Рисунок 9. Подключение к изделию при помощи программы](#page-21-1) [EDCDiags\)](#page-21-1)

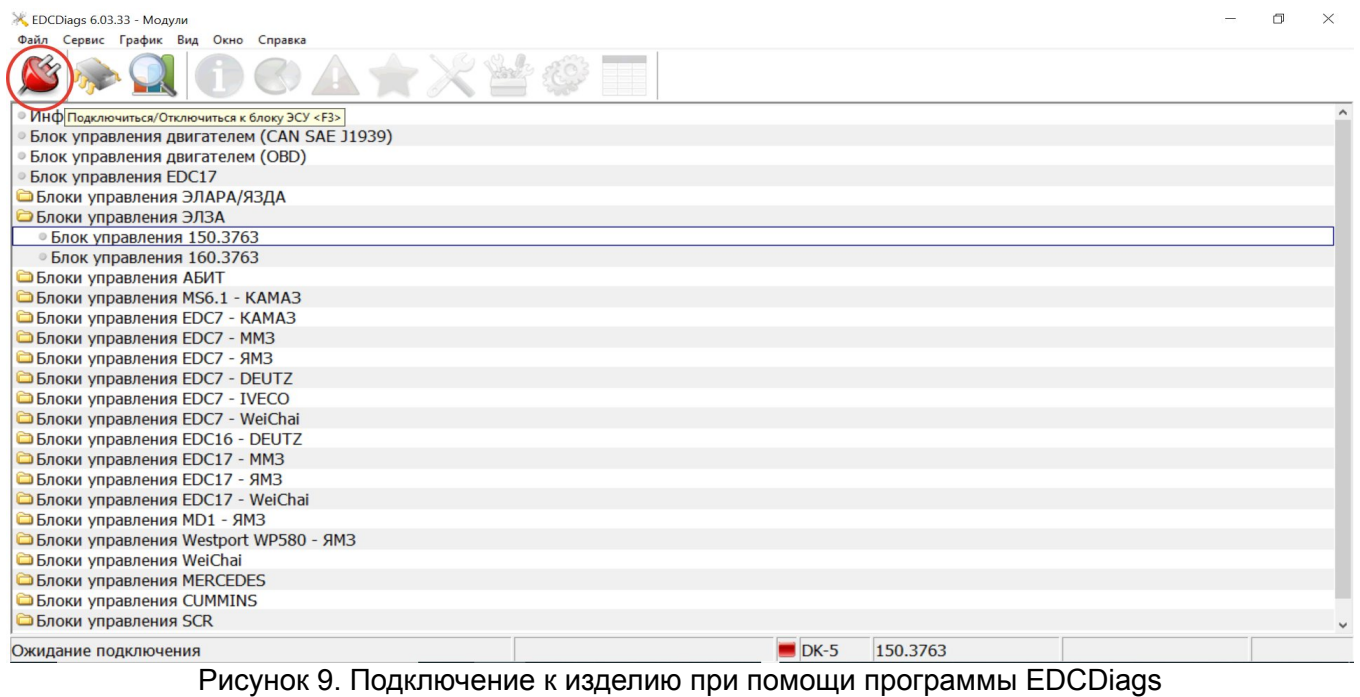

<span id="page-21-1"></span>После подключения программа сразу переходит в окно «Информация», где можно определить идентификационные данные «прошивки» изделия. Изменение идентификационных данных не доступно пользователю, данные изменяются вместе с изменением всей «прошивки» изделия.

Для получения информации о неполадках при тестировании системы нужно перейти во вкладку «Диагностика» [\(Рисунок 10. Переход на вкладку «Диагностика»](#page-21-0))

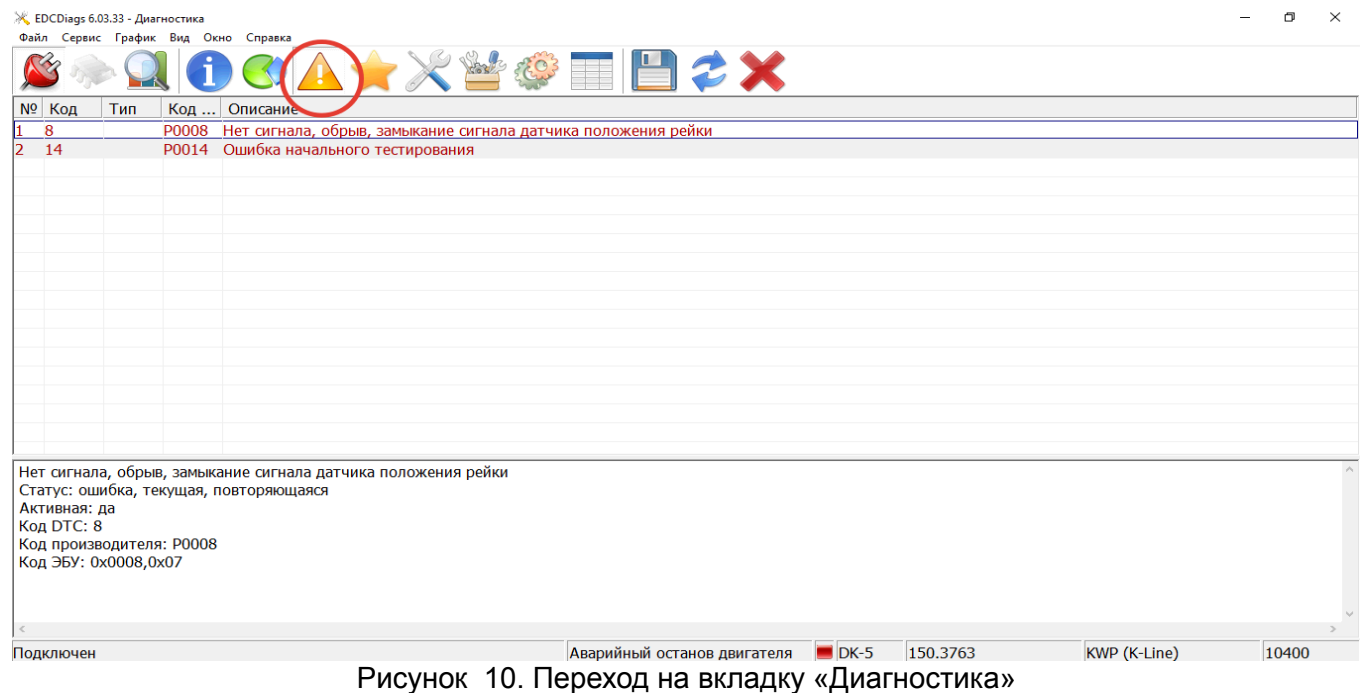

<span id="page-21-0"></span>Проведение диагностики и работа с «Ошибками» описана в разделе [7](#page-17-2).

Для просмотра, фиксации и сохранения быстроизменяющихся переменных нужно перейти на вкладку «Параметры» ([Рисунок 11. Просмотр быстроизменяющихся парамет](#page-22-2)[ров\)](#page-22-2).

| Ж EDCDiags 6.03.33 - Параметры      |                |          |                                            |     |        |                     |          |     |              |     |     | 门<br>$\times$ |
|-------------------------------------|----------------|----------|--------------------------------------------|-----|--------|---------------------|----------|-----|--------------|-----|-----|---------------|
| Файл Сервис График Вид Окно Справка |                |          |                                            |     |        |                     |          |     |              |     |     |               |
|                                     |                | SAL ESSE |                                            |     | $\Box$ |                     |          |     |              |     |     |               |
| Habop #1 2 3 4 5 X                  |                | 100.00   |                                            |     |        |                     |          |     |              |     |     | 3000          |
| Параметр                            | Значение       |          |                                            |     |        |                     |          |     |              |     |     |               |
| Частота вращения, об/мин            | $\overline{0}$ | 90.00    |                                            |     |        |                     |          |     |              |     |     | 2700          |
| Заданная частота вращения, об/мин   | 0              |          |                                            |     |        |                     |          |     |              |     |     |               |
| Положение рейки, %                  | 5.12           |          |                                            |     |        |                     |          |     |              |     |     |               |
| Заданное положение рейки, %         | 5.00           | 80.00    |                                            |     |        |                     |          |     |              |     |     | 2400          |
| Положение педали акселератора, %    | 50.85          |          |                                            |     |        |                     |          |     |              |     |     |               |
| Управляющий сигнал актуатора, %     | 55.47          | 70.00    |                                            |     |        |                     |          |     |              |     |     | 2100          |
|                                     |                | 60.00    |                                            |     |        |                     |          |     |              |     |     | 1800          |
|                                     |                |          |                                            |     |        |                     |          |     |              |     |     |               |
|                                     |                | 50.00    |                                            |     |        |                     |          |     |              |     |     | 1500          |
|                                     |                | 40.00    |                                            |     |        |                     |          |     |              |     |     | 1200          |
|                                     |                | 30.00    |                                            |     |        |                     |          |     |              |     |     | 900           |
|                                     |                | 20.00    |                                            |     |        |                     |          |     |              |     |     | 600           |
|                                     |                | 10.00    |                                            |     |        |                     |          |     |              |     |     | 300           |
|                                     |                | 0.00     |                                            |     |        |                     |          |     |              |     |     | $\Omega$      |
|                                     |                | 0.0      | 1.0                                        | 2.0 | 3.0    | 4.0                 | 5.0      | 6.0 | 7.0          | 8.0 | 9.0 | $10.0$ t,c    |
| Подключен                           |                |          | Готов к старту<br>$\overline{\phantom{0}}$ |     |        | $\blacksquare$ DK-5 | 150.3763 |     | KWP (K-Line) |     |     | 10400         |

<span id="page-22-2"></span>Рисунок 11. Просмотр быстроизменяющихся параметров

Для работы предусмотрено шесть фиксированных вкладок параметров и одна настраиваемая.

#### 8.4.

#### <span id="page-22-0"></span>Настройка изменяемых параметров изделия

Для настройки изменяемых параметров необходимо перейти во вкладку «Настройка» ([Рисунок 11. Просмотр быстроизменяющихся параметров](#page-22-2)).

При настройке изделия основными параметрами являются параметры уставки частоты вращения вала двигателя [\(Таблица 1. Описание основных параметров](#page-22-1)).

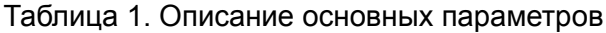

<span id="page-22-1"></span>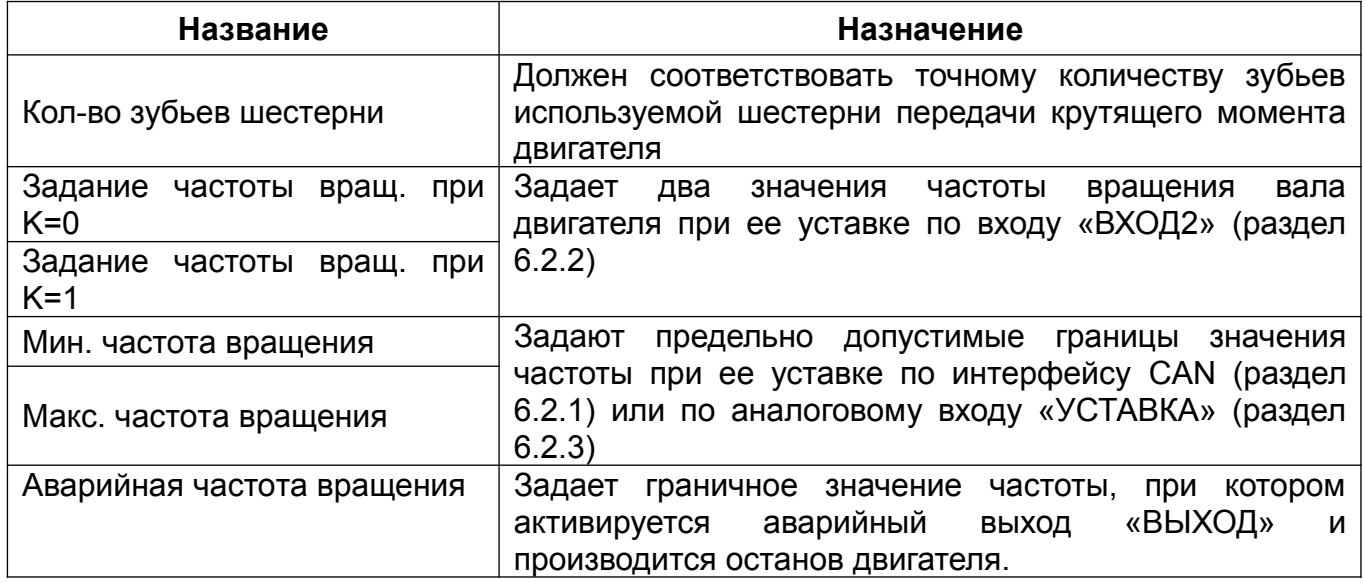

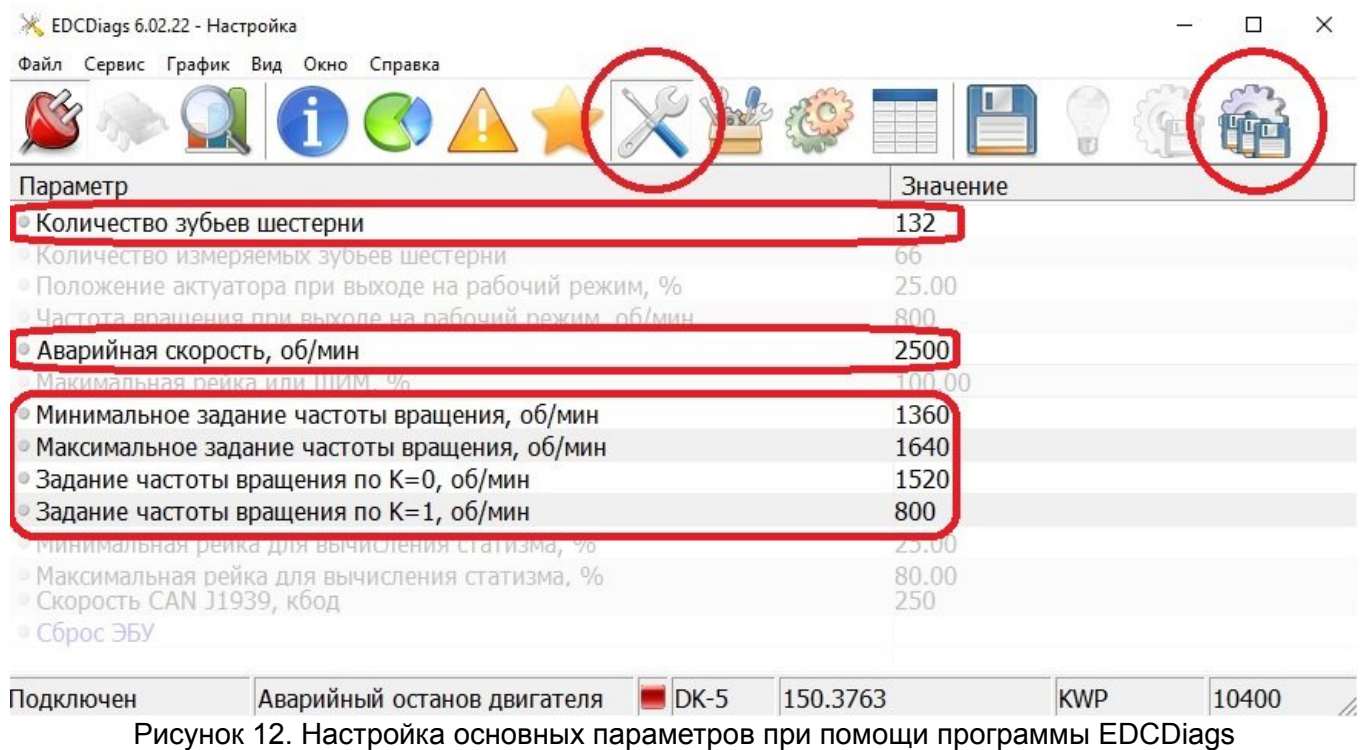

Уставку текущих значений параметров следует выполнять в соответствии с инструкциями раздела [6.Описание работы изделия.](#page-10-1) После завершения настройки необходимо записать значения параметров в изделие нажав «Сохранить всё в блоке ЭСУ». Сохранение параметров необходимо проводить при остановленном двигателе.

#### **ПРИМЕЧАНИЕ**

Изделие поставляется с параметрами настроенными по умолчанию.

## <span id="page-24-0"></span>8.5. Проведение диагностических тестов

В функционале программы EDCDiags предусмотрено проведение диагностических тестов на проверку подвижности рейки и проверки угла опережения впрыска топлива с помощью «моментоскопа». Для этого нужно перейти на вкладку «Тестирование» и выбрать соответствующий тест ([Рисунок 13. Проведение диагностических тестов при помощи про](#page-24-2)[граммы EDCDiags](#page-24-2)).

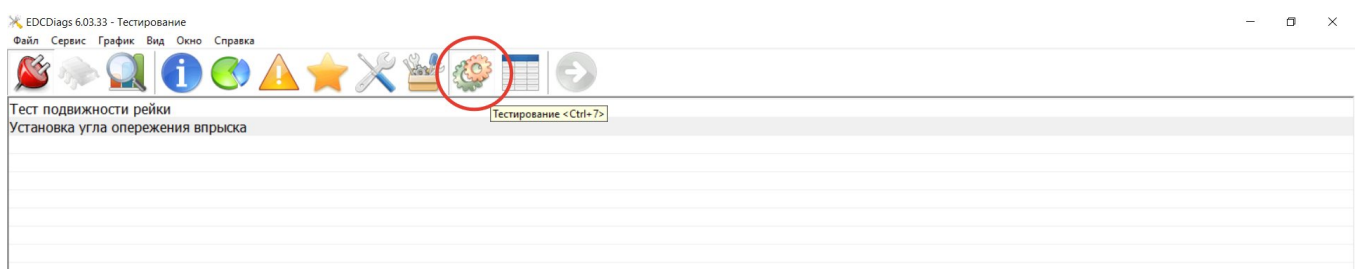

<span id="page-24-2"></span>Рисунок 13. Проведение диагностических тестов при помощи программы EDCDiags

Проведение теста подвижности рейки возможно только при использовании исполнительного механизма с датчиком положения исполнительного механизма(ЭМП01-30) При проведении теста подвижности рейки красный график отображает заданное положение рейки, синий — текущее [Рисунок 14. Тест подвижности рейки\)](#page-24-1). Текущее положение рейки не должно отставать от заданного более чем на 0.5 с.

| Тест регулятора положения рейки ТНВД   |          | 00A★X営+国G                   |       |                                                                  |  |  |  |            |
|----------------------------------------|----------|-----------------------------|-------|------------------------------------------------------------------|--|--|--|------------|
| Выполняется на остановленном двигателе |          |                             |       | иполнить <f11< th=""><th></th><th></th><th></th><th></th></f11<> |  |  |  |            |
| Параметр                               | Значение | h, % hz, %<br>100.00 100.00 |       |                                                                  |  |  |  | $\backsim$ |
| Положение рейки, %                     | 34.56    |                             |       |                                                                  |  |  |  |            |
| Заданное положение рейки, %            | 35.00    | 90.00                       | 90.00 |                                                                  |  |  |  |            |
|                                        |          | 80.00                       | 80.00 |                                                                  |  |  |  |            |
|                                        |          | 70.00                       | 70.00 |                                                                  |  |  |  |            |
|                                        |          | 60.00                       | 60.00 |                                                                  |  |  |  |            |
|                                        |          | 50.00                       | 50.00 |                                                                  |  |  |  |            |
|                                        |          | 40.00                       | 40.00 |                                                                  |  |  |  |            |
|                                        |          | 30.00                       | 30.00 |                                                                  |  |  |  |            |
|                                        |          | 20.00                       | 20.00 |                                                                  |  |  |  |            |
|                                        |          | 10.00                       | 10.00 |                                                                  |  |  |  |            |
|                                        |          | 0.00                        | 0.00  |                                                                  |  |  |  |            |

<span id="page-24-1"></span>Рисунок 14. Тест подвижности рейки

Тест «Установка угла опережения впрыска» необходим для перемещения рейки ТНВД в номинальное положение при проверке геометрического начала подачи топлива. По умолчанию номинальным положением рейки принимается максимальная точка на внешней скоростной характеристике двигателя, при необходимости это положение можно изменить. Тесты разрешается проводить только на остановленном двигателе.

9.

## <span id="page-25-2"></span>Хранение

Изделие должно храниться в закрытых и не отапливаемых помещениях при температуре воздуха от -40ºС до +40ºС. В помещении, для хранения, не должно быть пыли, паров кислот и щелочей, присутствие других веществ, вызывающих коррозию.

10.

## <span id="page-25-1"></span>Утилизация

Изделие или его составные части подлежат утилизации после принятия решения о невозможности или нецелесообразности его капитального ремонта или недопустимости дальнейшей эксплуатации изделий.

Для утилизации сгруппировать компоненты изделия по видам материалов по ГОСТ 30775-2001.

## <span id="page-25-0"></span>11. Предприятие изготовитель

#### ООО «ЭЛЕКТРОТЕХНИЧЕСКИЙ ЗАВОД ЭЛЗА»

г. Ярославль, ул. Выставочная, 3А, помещение 10. Для писем: 150064, Ярославль, а/я 2028.

Отдел продаж тел.: (4852) 33-40-28 E-mail: sales1@elza.su Отдел сервисного и гарантийного обслуживания

тел.: (4852) 33-40-58 E-mail: support1@elza.su

Дополнительная информация об изделии доступна на сайтах: http://elza.su

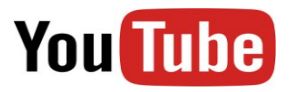

# 12. Технические параметры изделия

<span id="page-26-0"></span>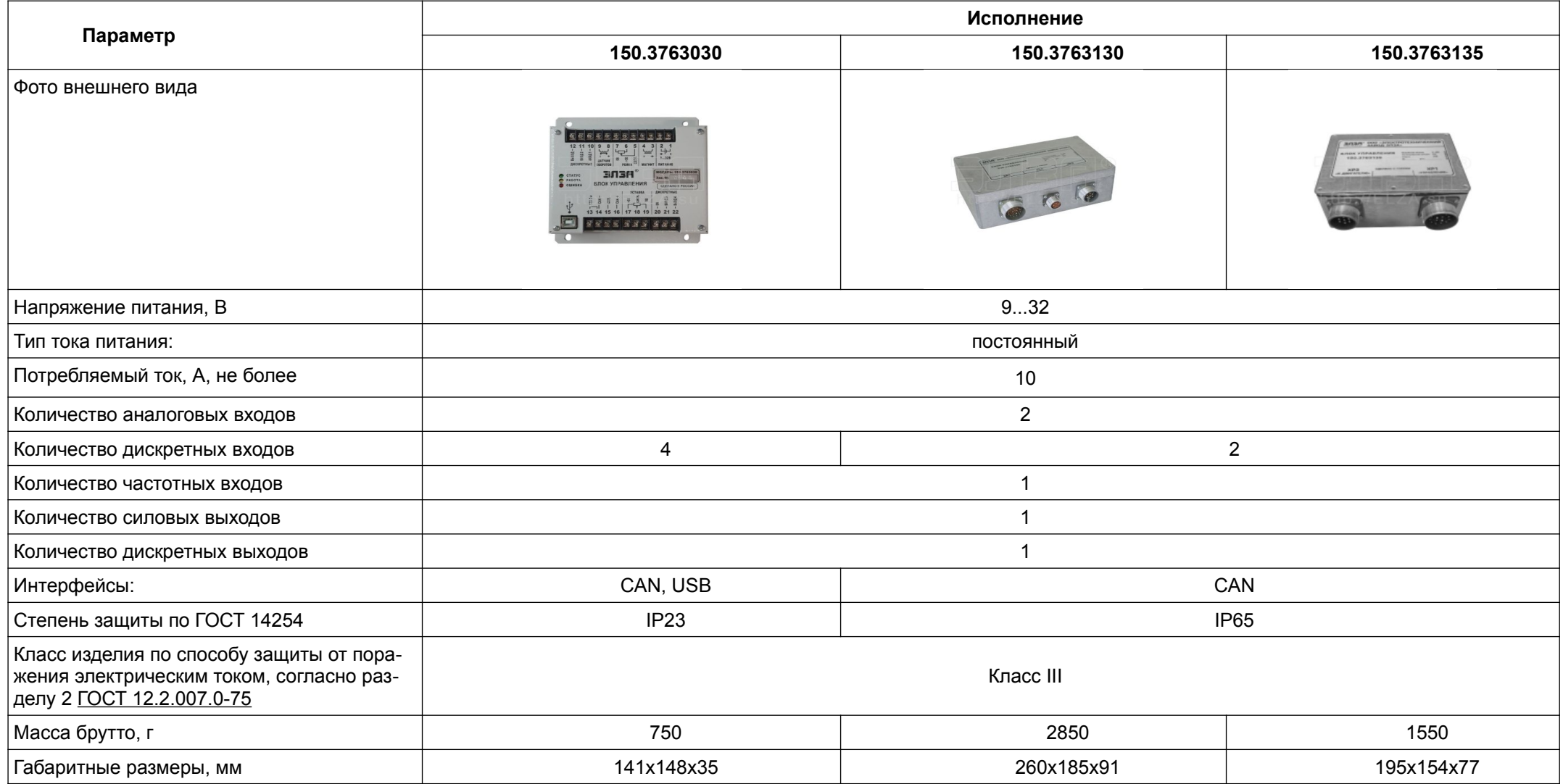

# 13. Возможные неисправности и методы их устранения

(для версии прошивки – 2.13)

<span id="page-27-0"></span>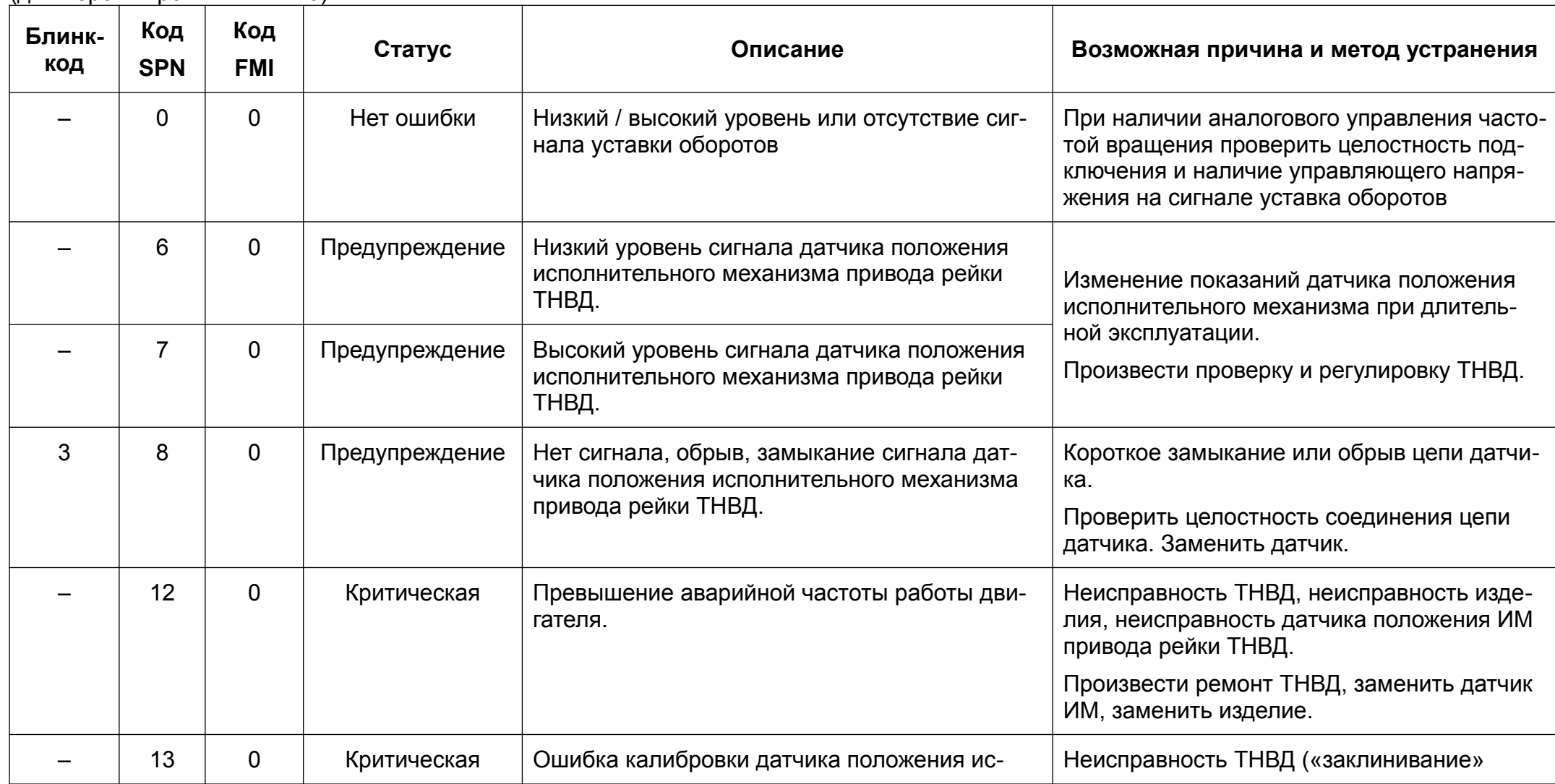

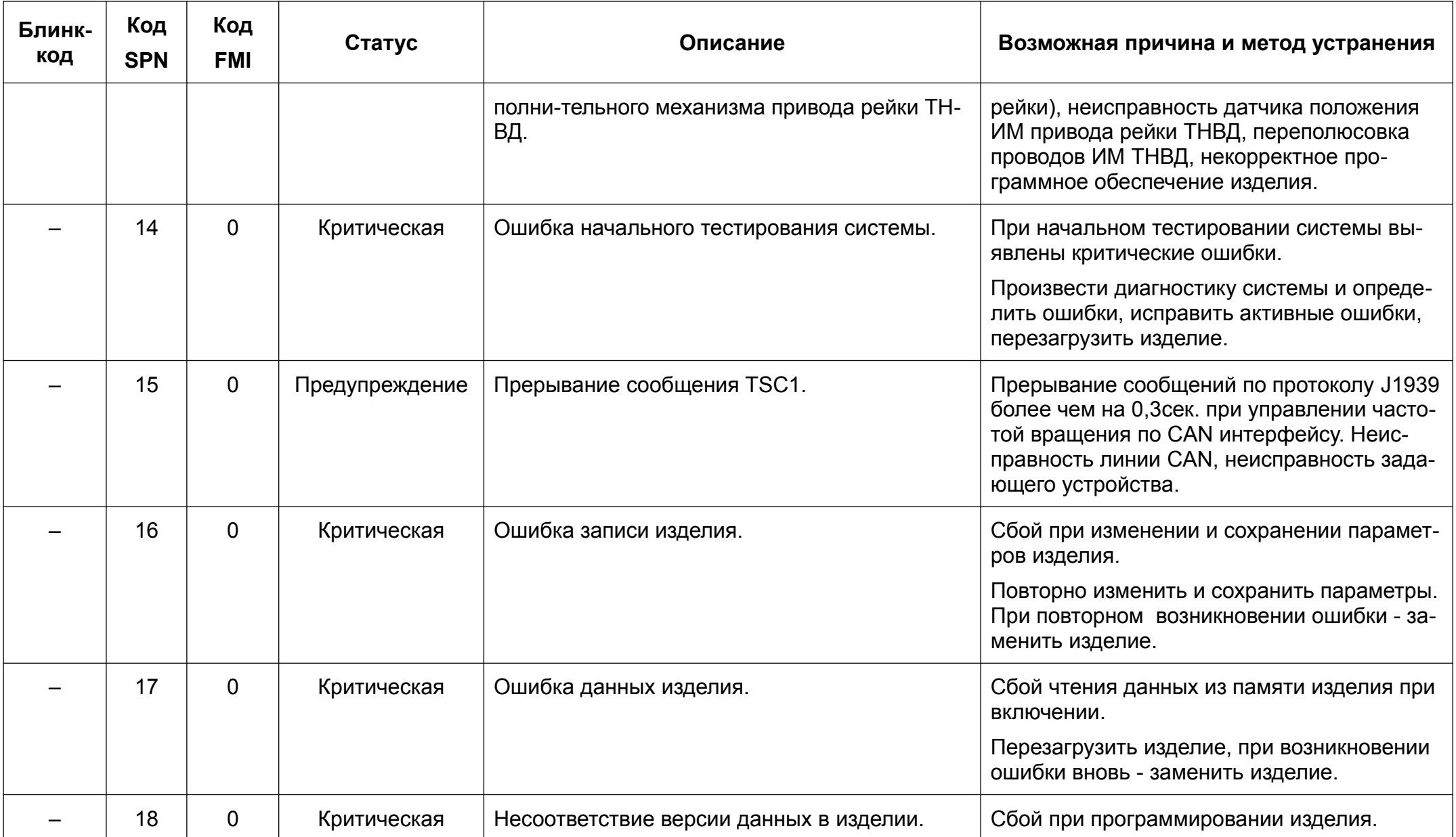

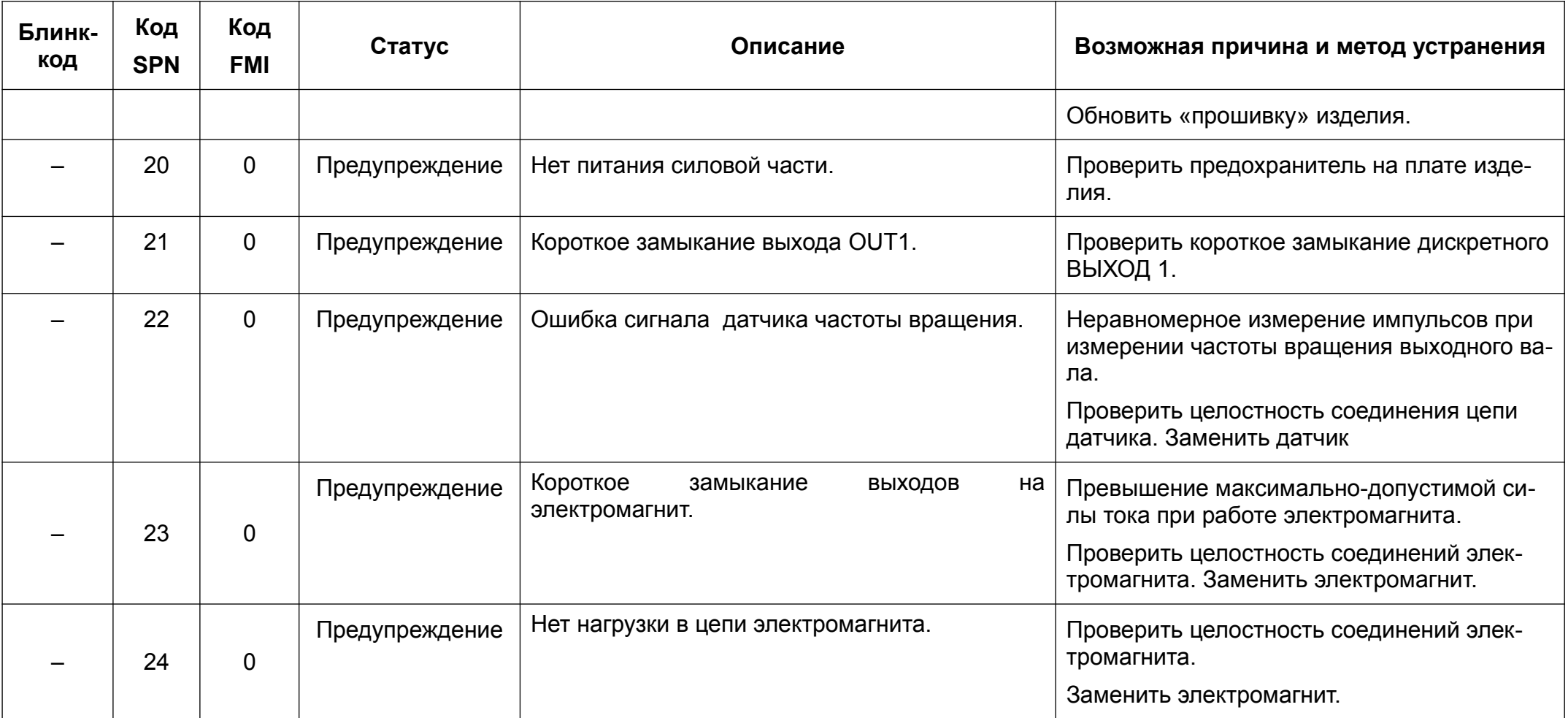

# 14. Описание протокола обмена данными по стандарту «SAE J1939»

<span id="page-30-0"></span>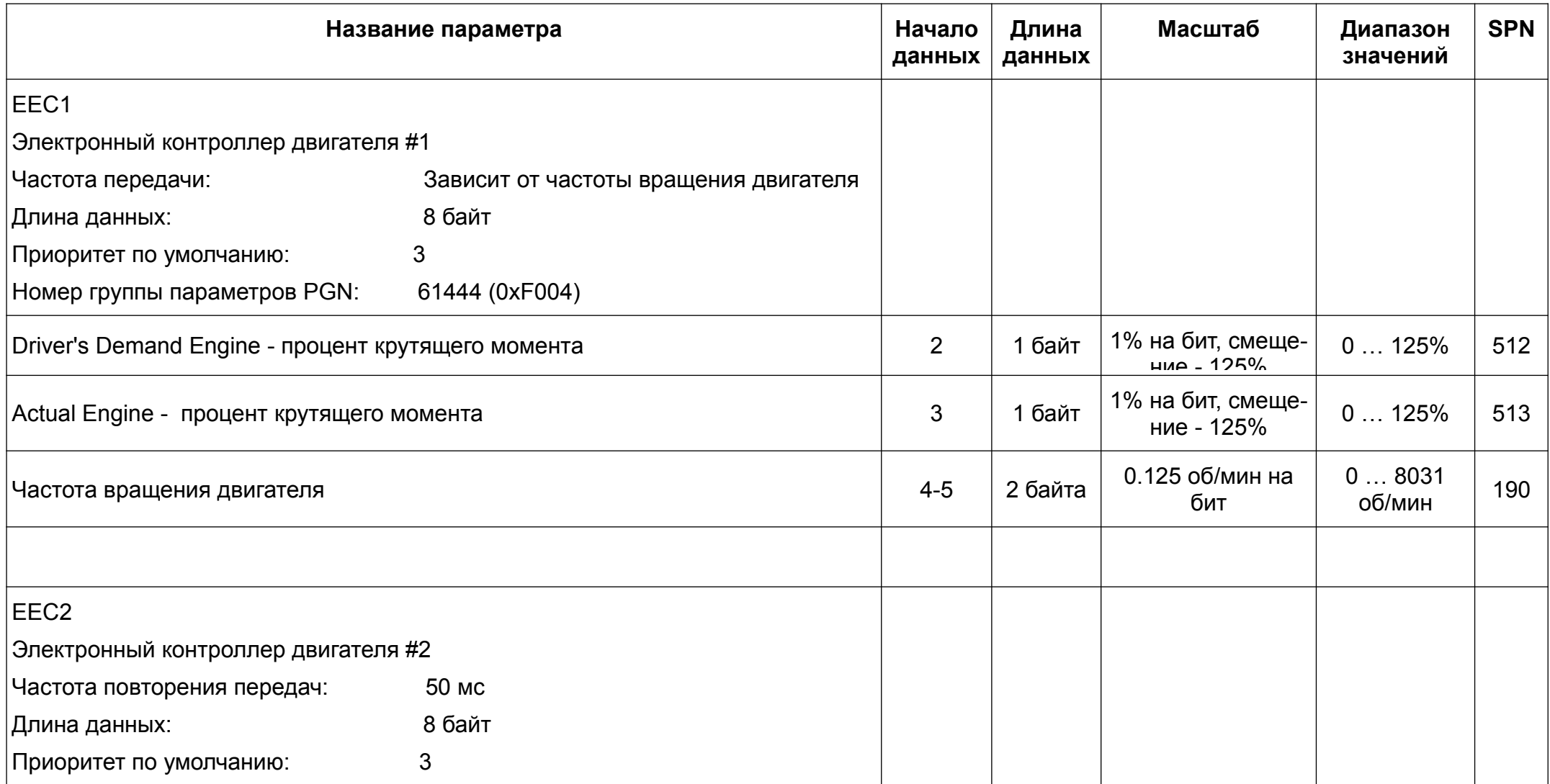

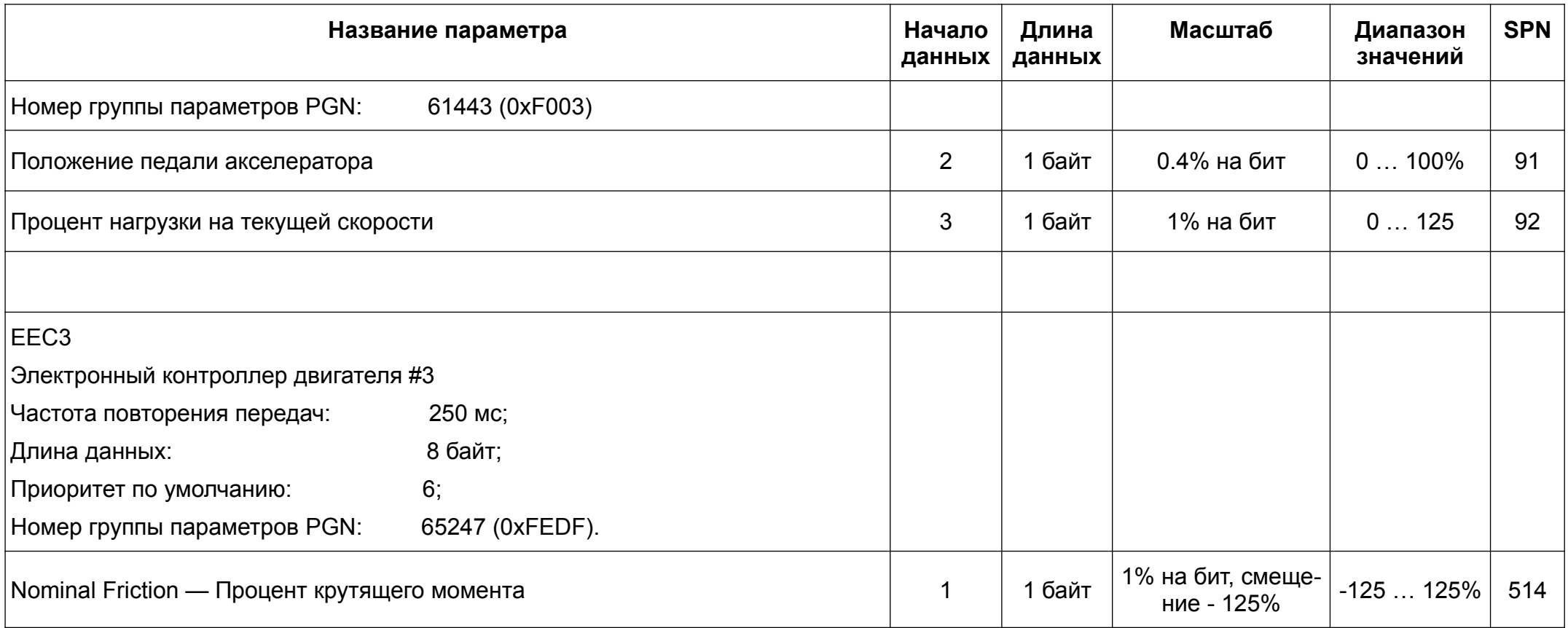

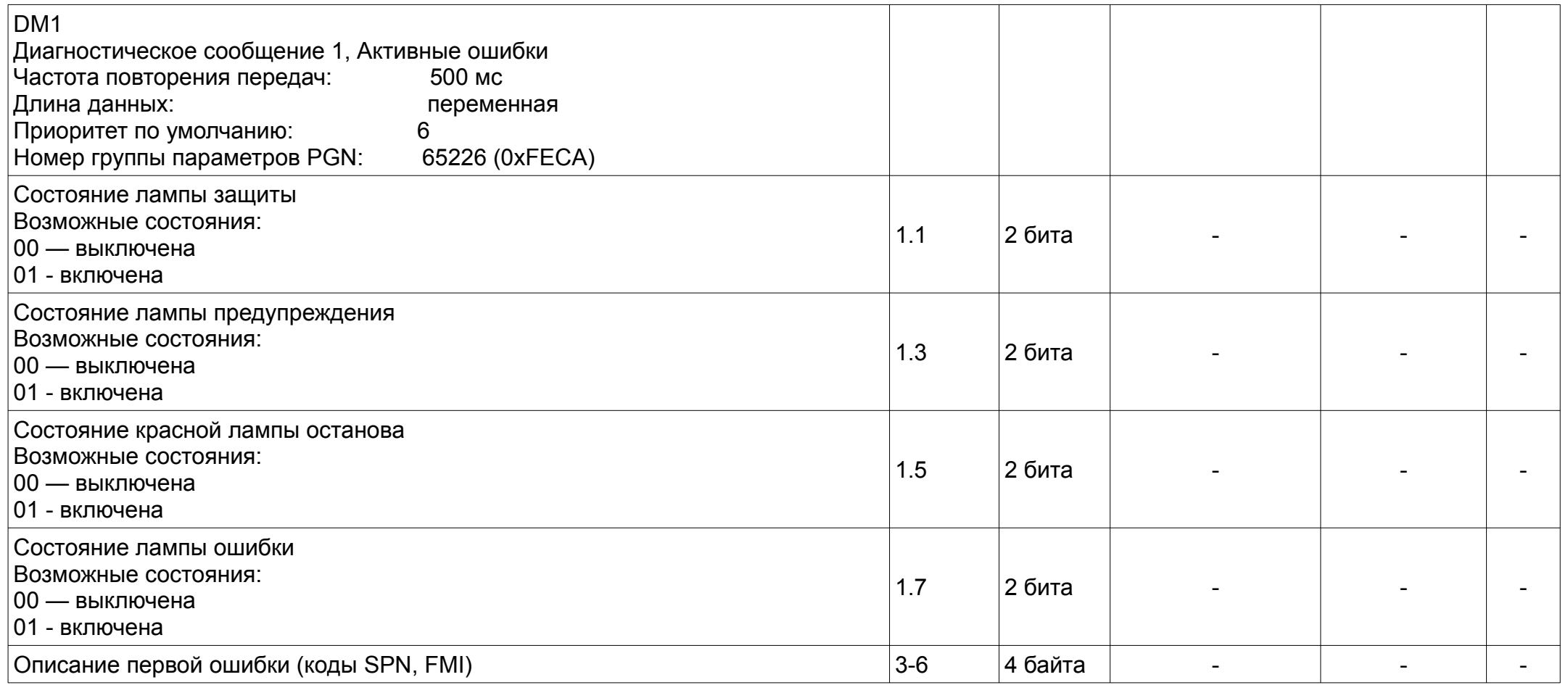

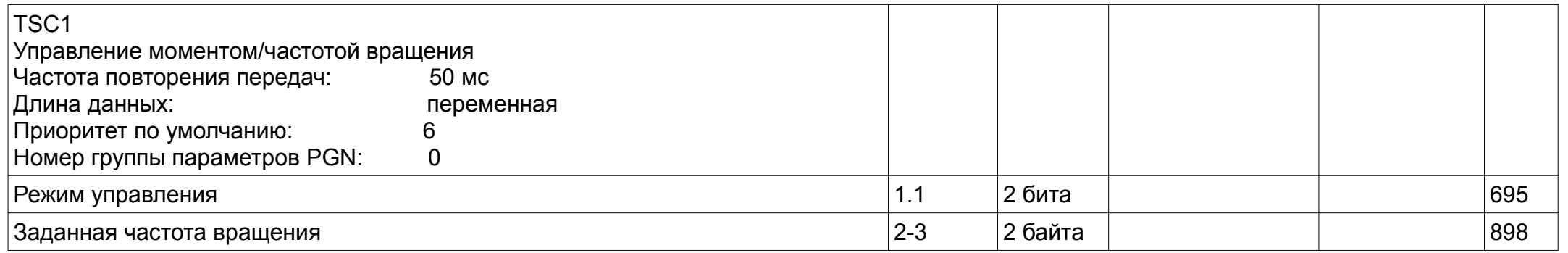

# 15. Быстроизменяемые переменные, представленные на вкладке «Параметры»

<span id="page-34-2"></span><span id="page-34-1"></span><span id="page-34-0"></span>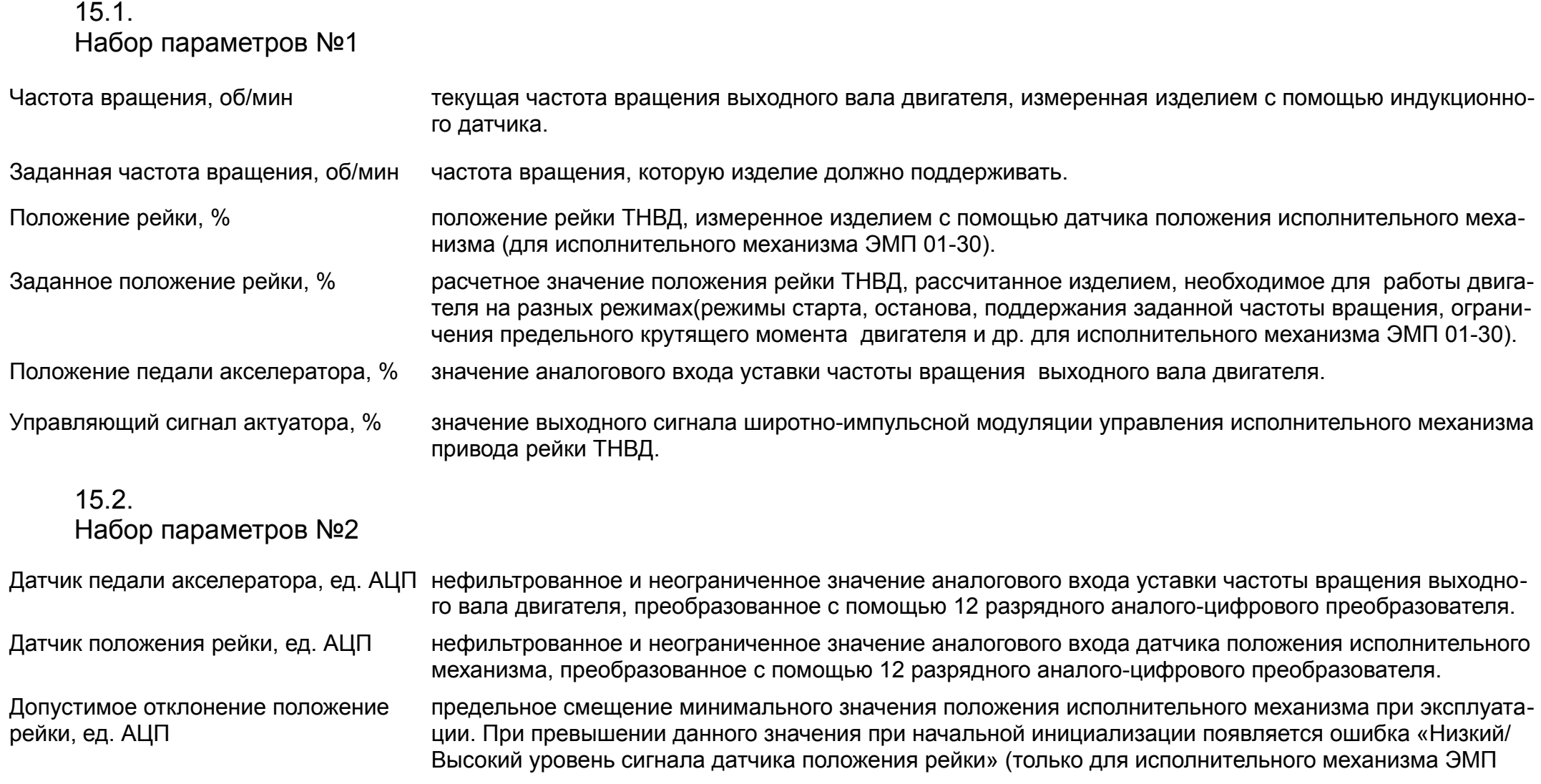

<span id="page-35-0"></span>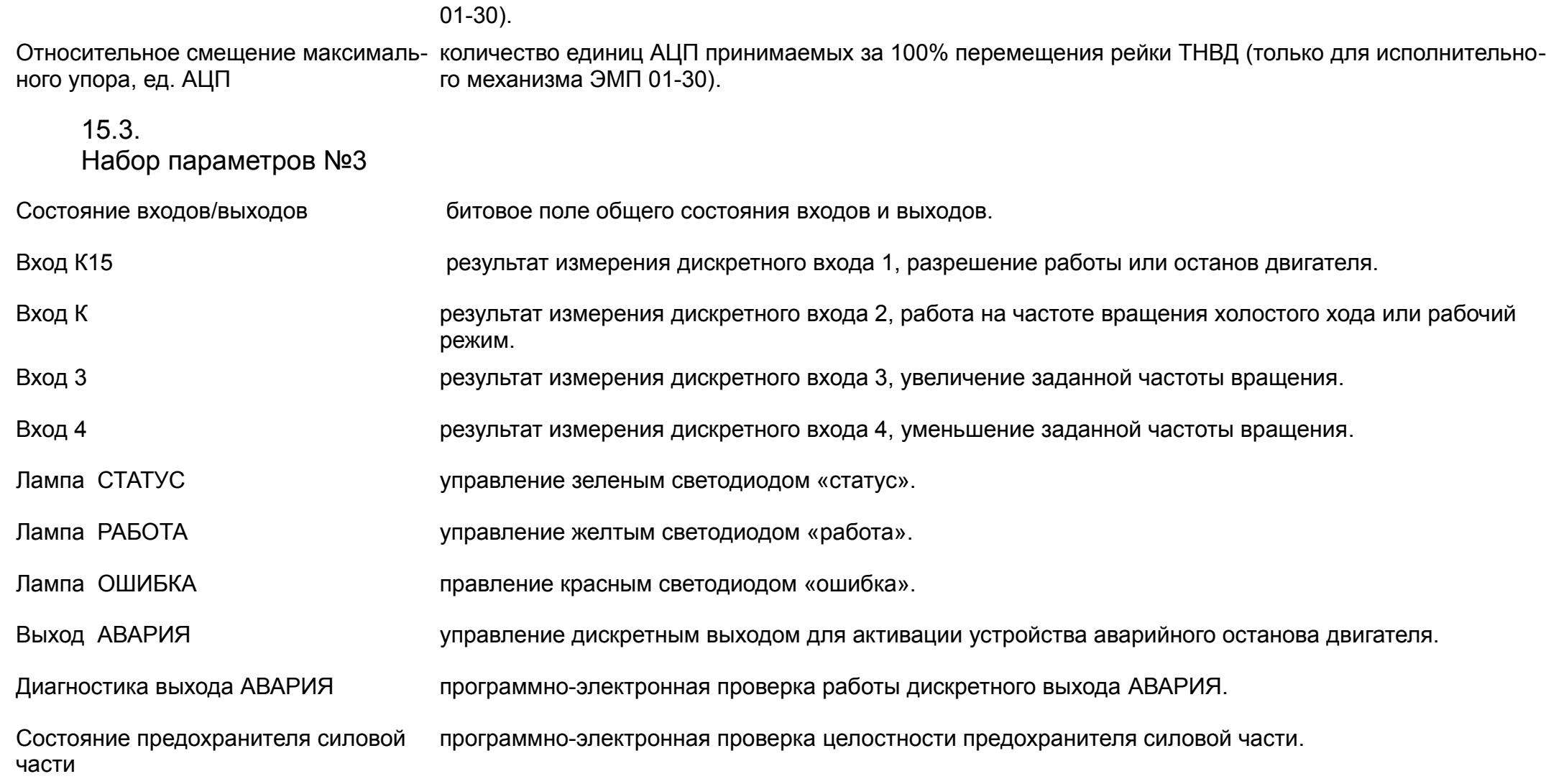

## 15.4. Набор параметров №4

Текущий режим работы регулятора ЧВ выбранный режим работы регулятора частоты вращения с учетом приоритета или вручную. Могут быть следующие значения:

> 1. Управление по АСС — управление по аналоговому входу уставки частоты вращения.

2. Управление по К — управление по дискретному входу.

3. Управление по TSC1 – управление уставки частоты вращения по протоколу CAN SAE J1939.

Задание частоты вращения по TSC1, об/мин вывод уставки частоты вращения по протоколу CAN SAE J1939, которое получает изделие от управляющего устройства в данный момент времени.

Задание частоты вращения по АСС, об/мин вывод уставки частоты вращения по аналоговому входу в данный момент времени.

Итоговое задание частоты вращения, об/мин вывод итоговой уставки частоты вращения с учетом приоритета.

Смещение заданной частоты вращения (с учетом смещение уставки частоты вращения при задании наклонной статической характеристики в зависимости от нагрузки на двигатель(положение рейки ТНВД).

<span id="page-36-1"></span>15.5. Набор параметров №5

Текущий режим работы режим работы двигателя.

статизма), об/мин

Возможны следующие варианты:

- 0 Готов к старту.
- $1 3a$ пуск.
- 2 Рабочий режим.
- 3 Позиционер.
- 5 Останов двигателя.
- 6 Аварийный останов двигателя.

<span id="page-36-0"></span>Версия ЭБУ обозначает, на какой тип электромагнита запрограммирован данное изделие. Возможные варианты:

<span id="page-37-0"></span>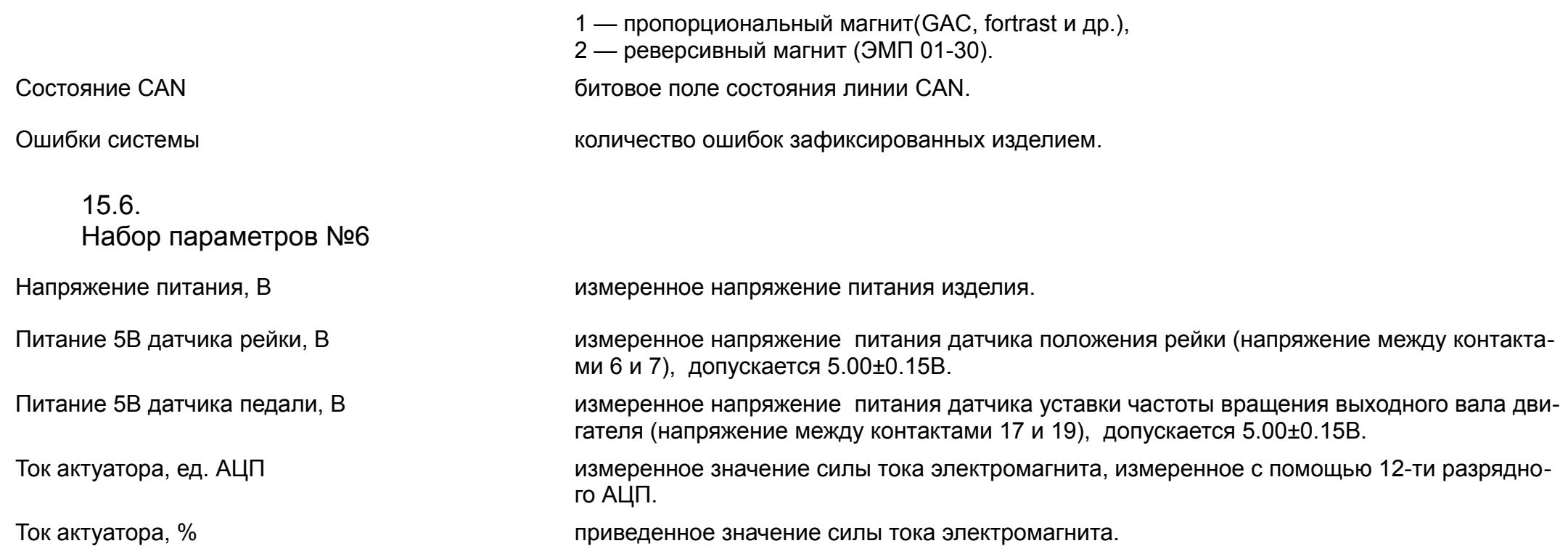

# 16. Настраиваемые параметры, представленные на вкладке «Настройка»

## 16.1.

Настройка входа датчика частоты вращения

<span id="page-38-2"></span><span id="page-38-1"></span><span id="page-38-0"></span>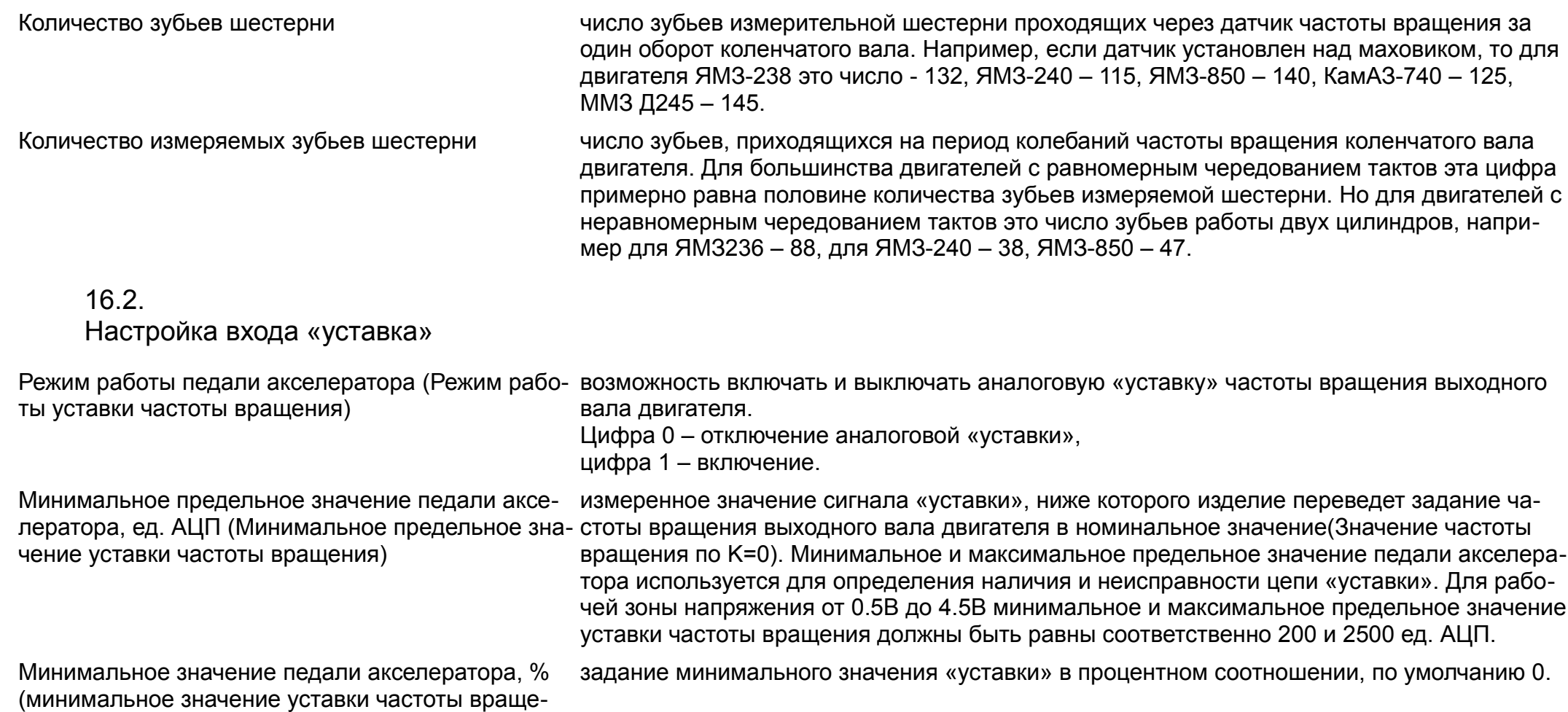

ния)

Максимальное значение педали акселератора, % (максимальное значение уставки частоты вращения) задание максимального значения «уставки» в процентном соотношении, по умолчанию 100.

Коэффициент фильтра положения педали акселе- коэффициент цифровой фильтрации входного сигнала уставки частоты вращения, от 1 ратора (коэффициент фильтра уставки частоты вращения) (нефильтрованное значение), до 0.01 (максимальное сглаживание).

## 16.3.

Настройка входа «изменение частоты вращения»

<span id="page-39-0"></span>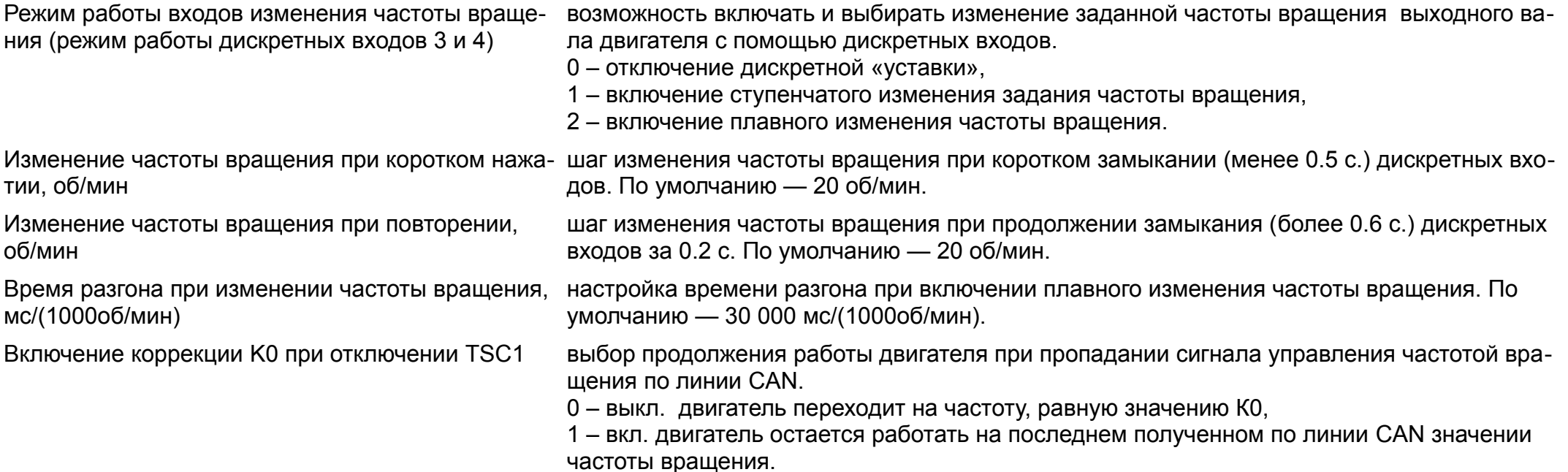

## 16.4. Настройка входа датчика положения рейки(используется для ЭМП 01-30)

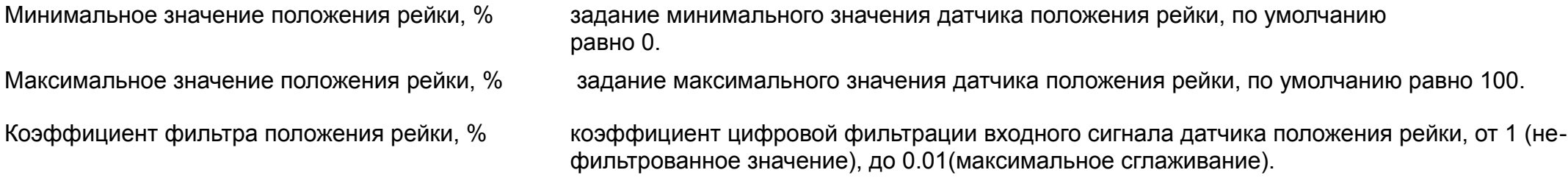

## 16.5.

Настройка регулятора частоты вращения (используется для ПЭ)

<span id="page-40-1"></span><span id="page-40-0"></span>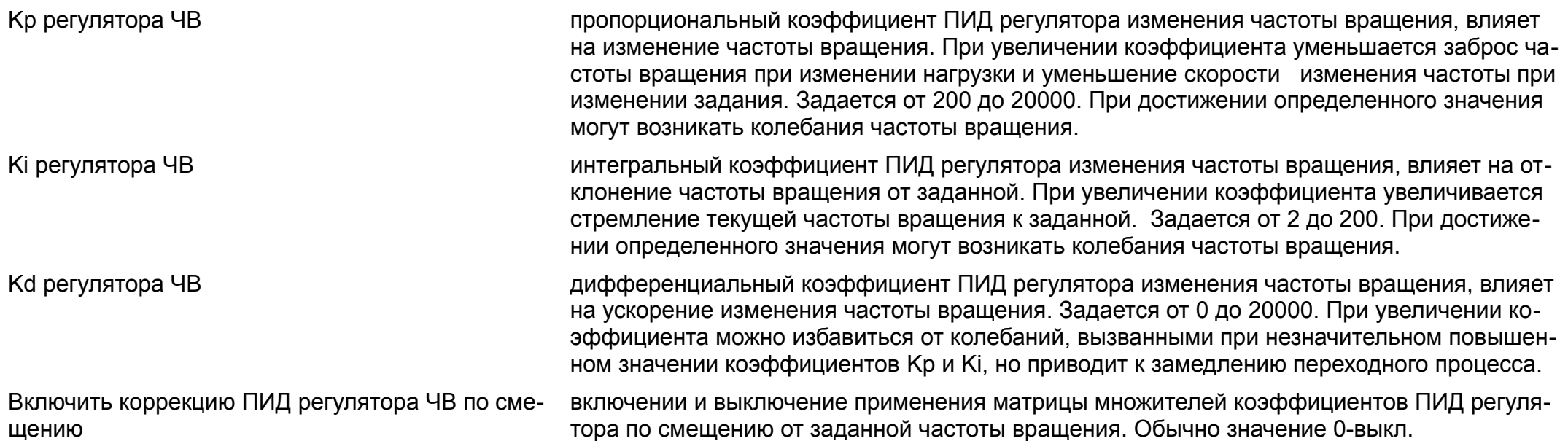

## 16.6. Настройка регулятора положения рейки (используется для ЭМП01-30)

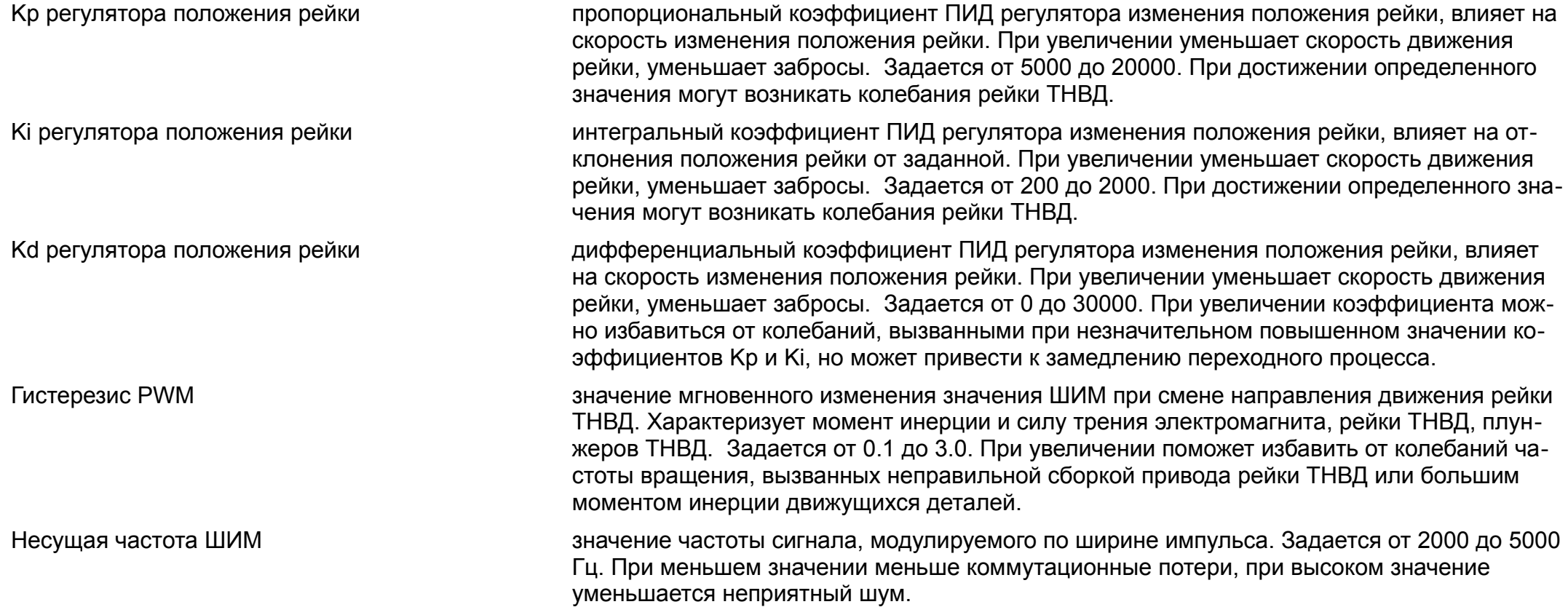

## <span id="page-41-1"></span>16.7.

#### Настройка характеристики топливоподачи

<span id="page-41-0"></span>Смещение характеристики ВСХ, % и така увеличение или уменьшение максимального момента двигателя посредством изменения максимального положения рейки(для ЭМП01-30) или значения ШИМ(для GAC). Задается от 10 до -10, по умолчанию 0.

<span id="page-42-0"></span>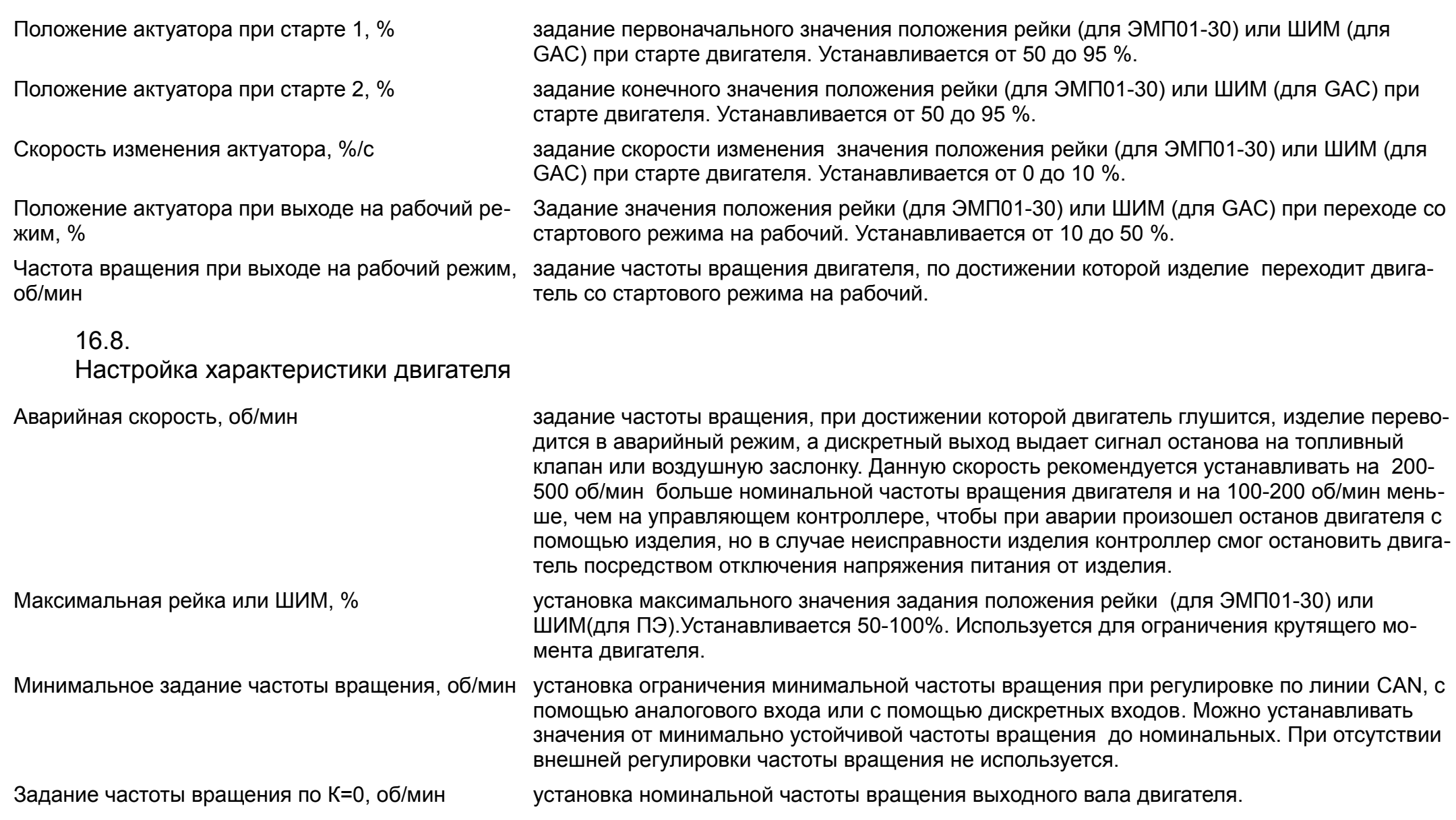

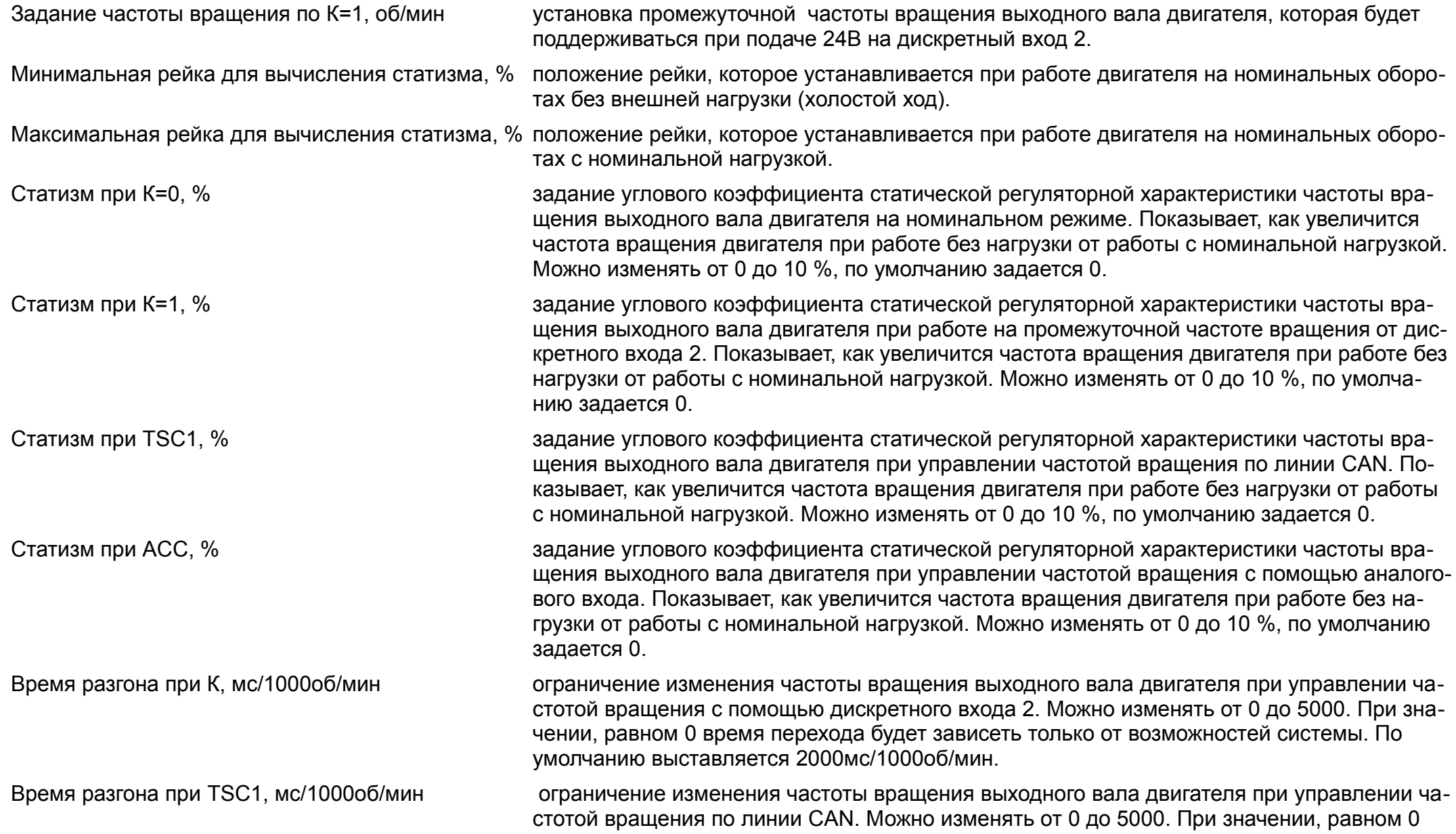

<span id="page-44-0"></span>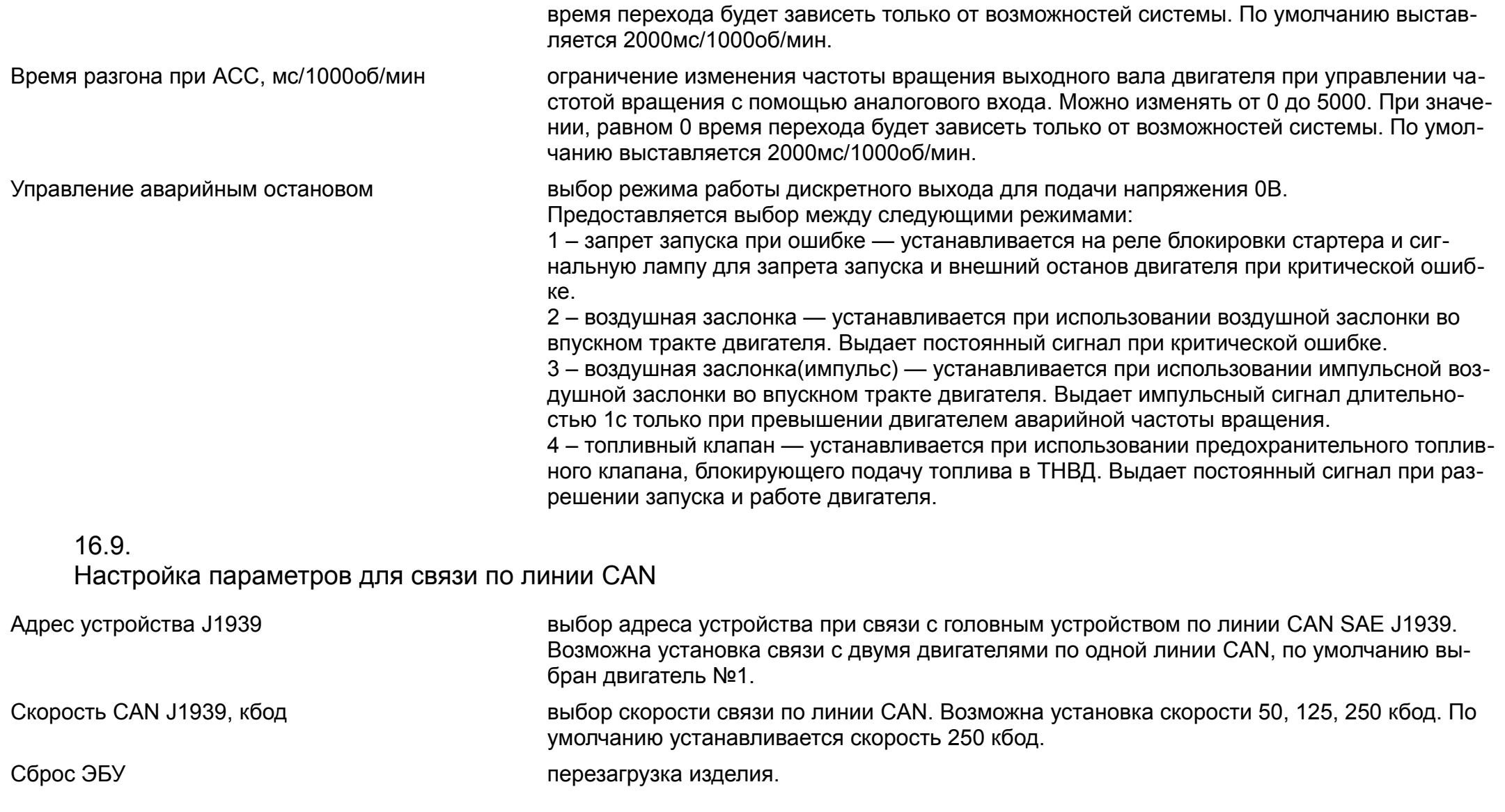